## **Enlisted Evaluation Review (EER)**

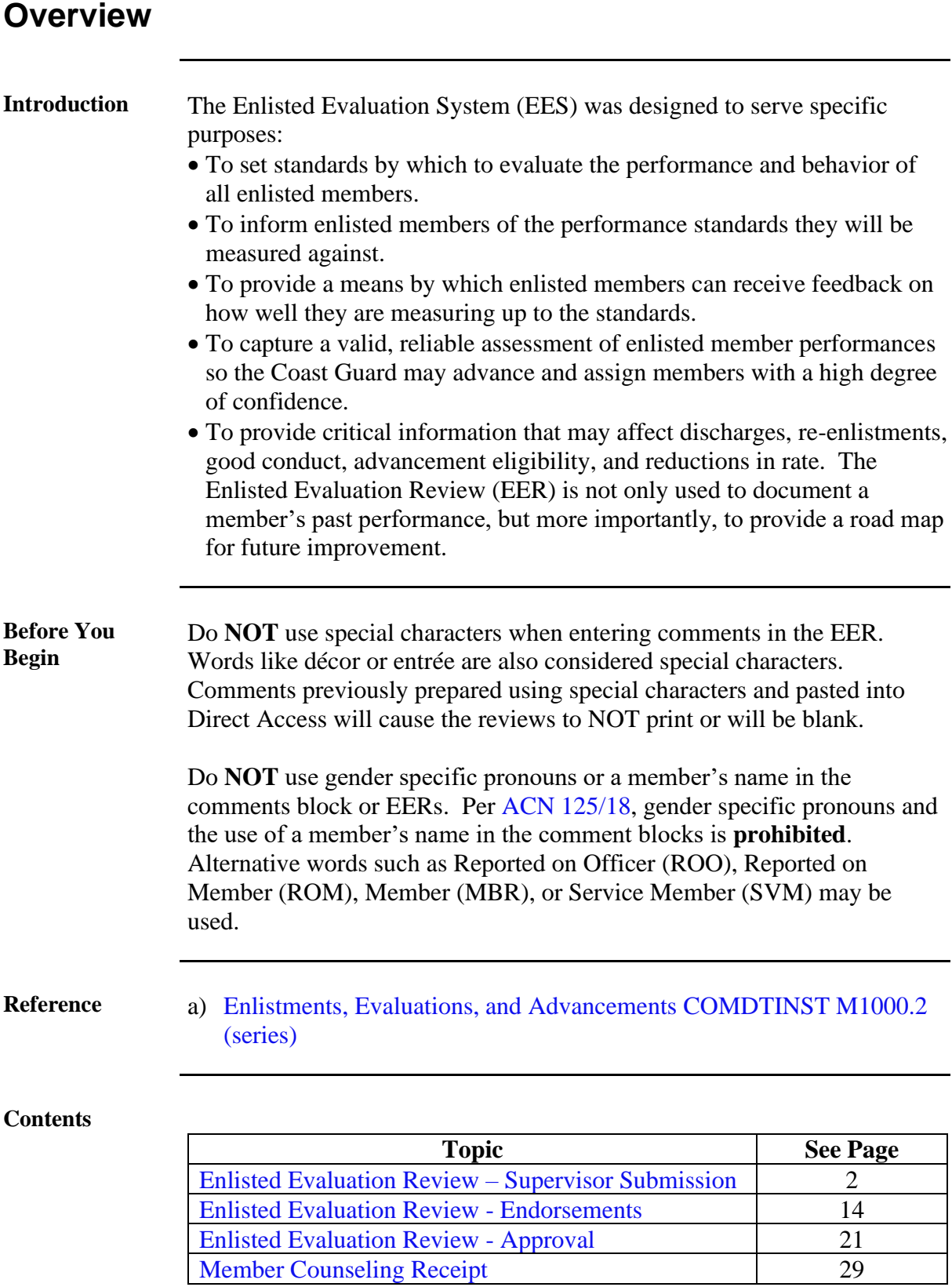

## <span id="page-1-0"></span>**Enlisted Evaluation Review – Supervisor Submission**

**Introduction** The section provides the procedures for a supervisor completing and processing an Enlisted Evaluation Review (EER) in Direct Access (DA).

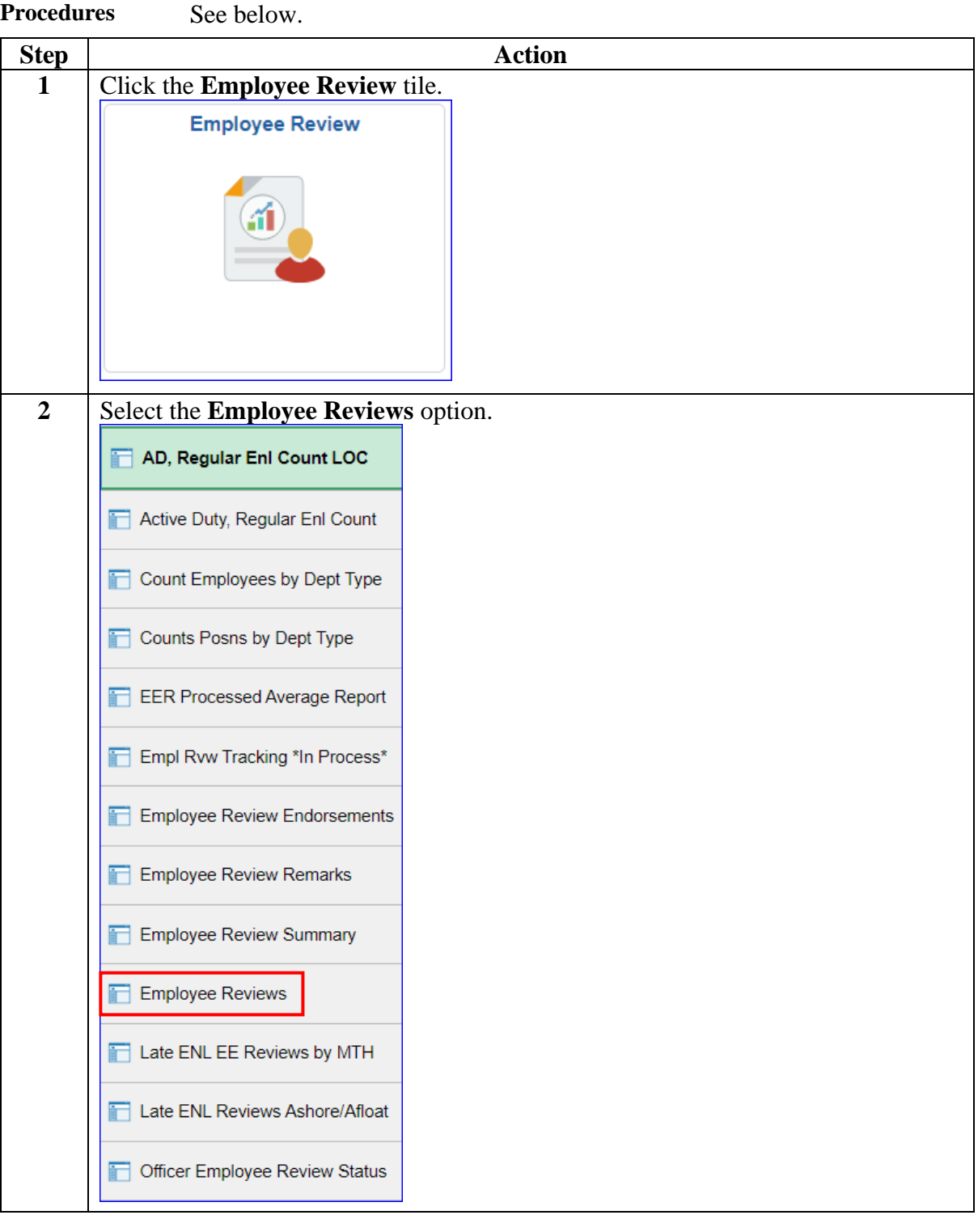

**Continued** 

#### **5BProcedures**,

continued

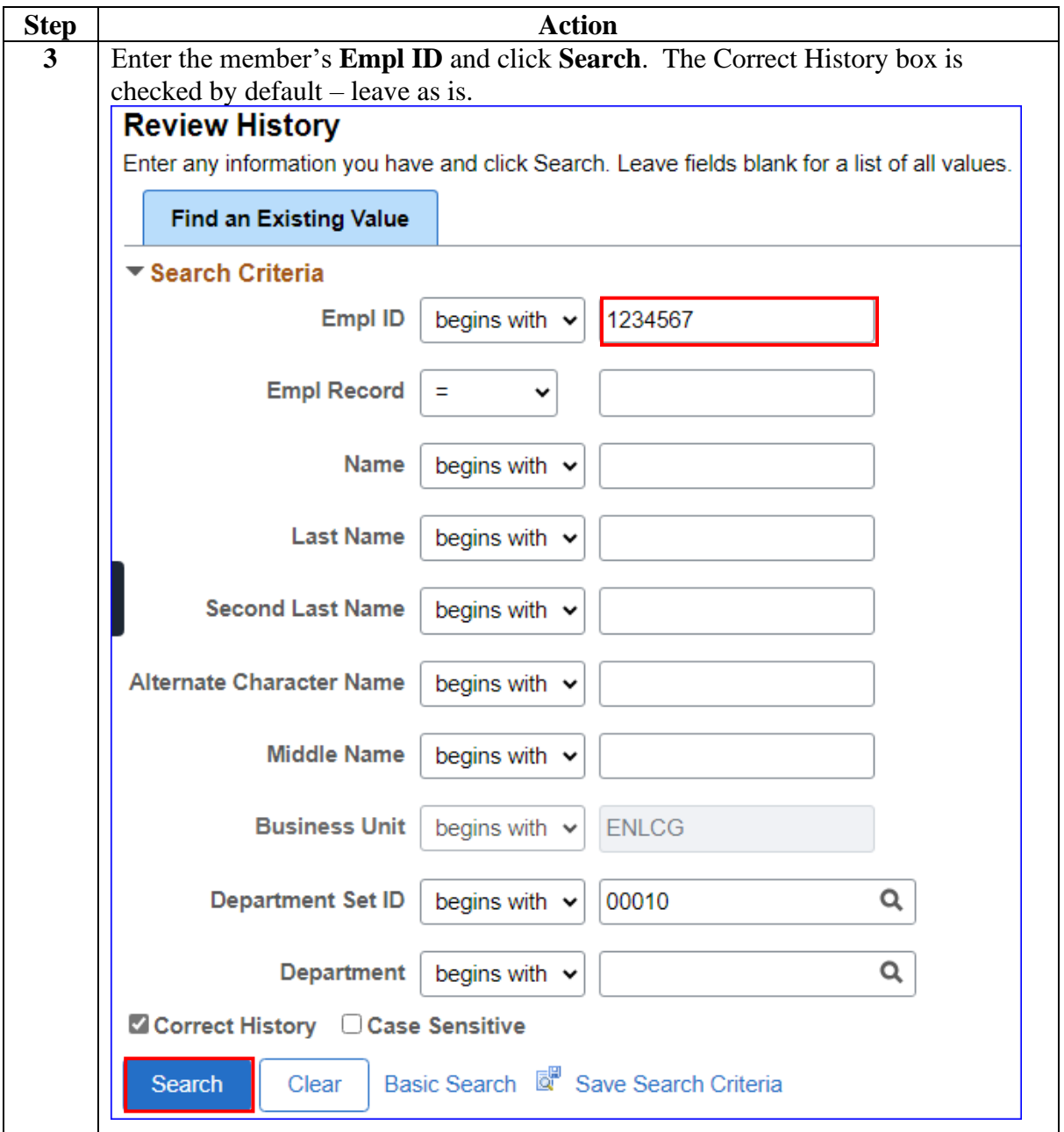

**Continued** 

### **Procedures**,

continued

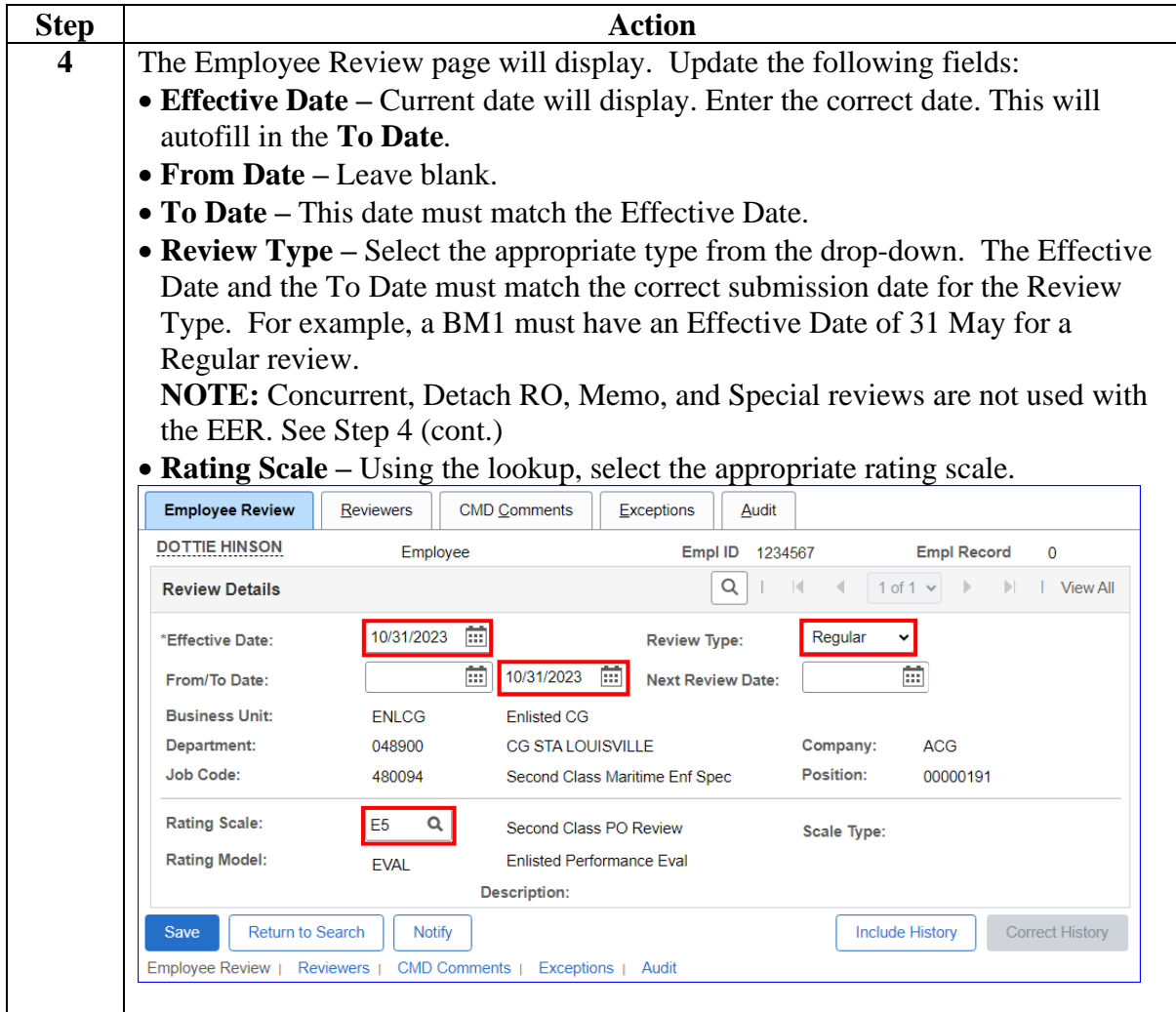

# **Enlisted Evaluation Review – Supervisor Submission,**

**Continued** 

### **Procedures**,

continued

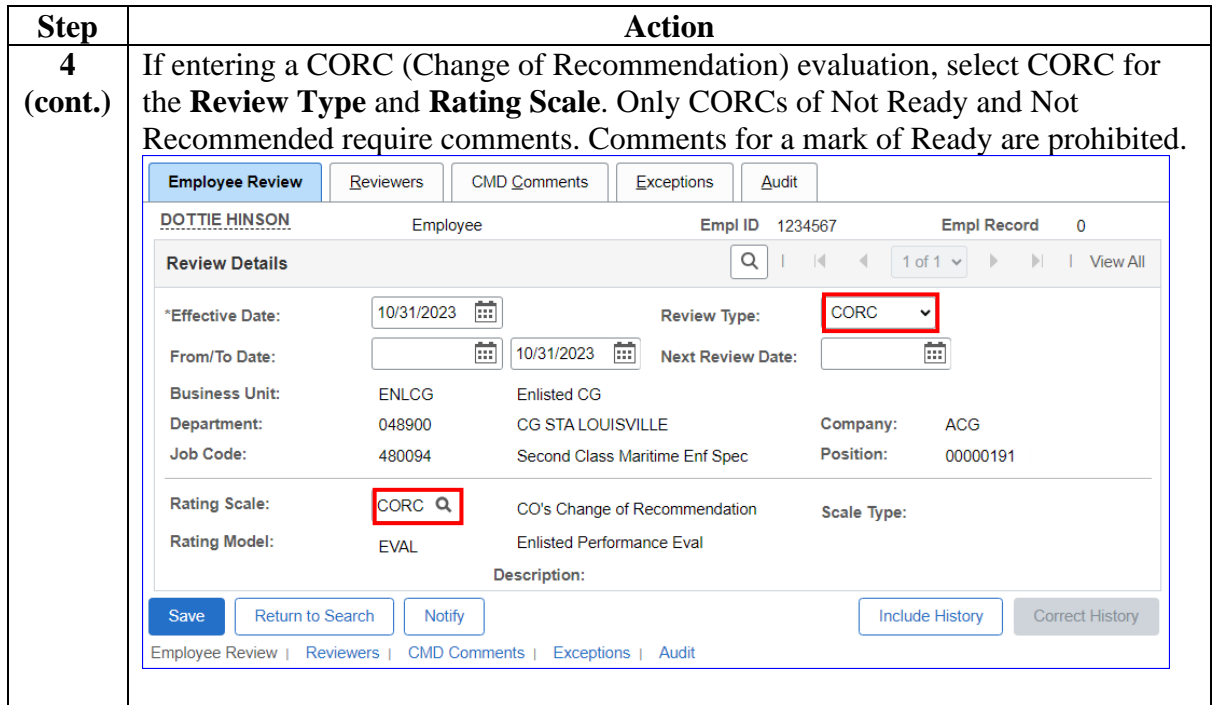

**Continued** 

### **Procedures**,

continued

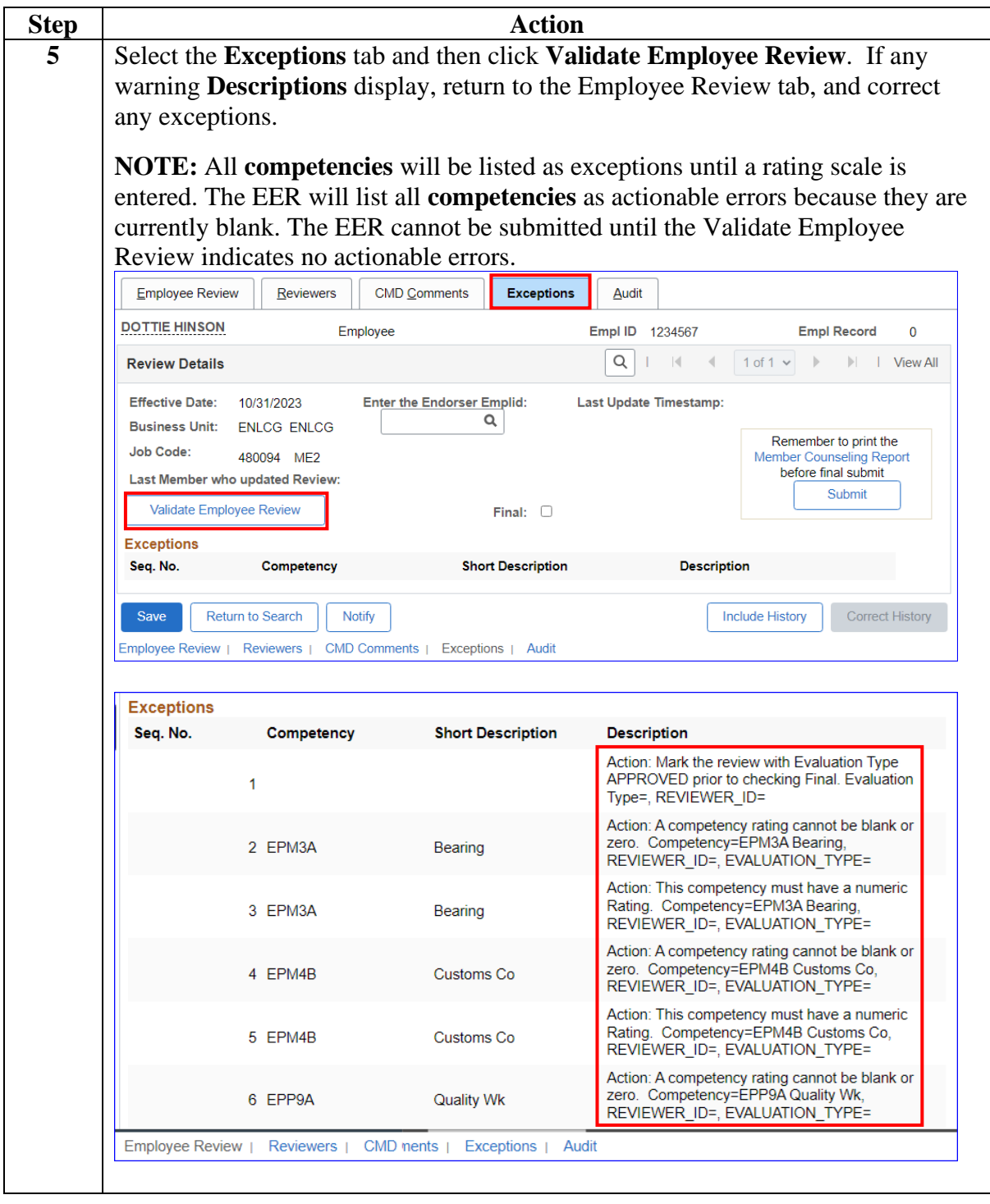

# **Enlisted Evaluation Review – Supervisor Submission,**

**Continued** 

#### **Procedures**,

continued

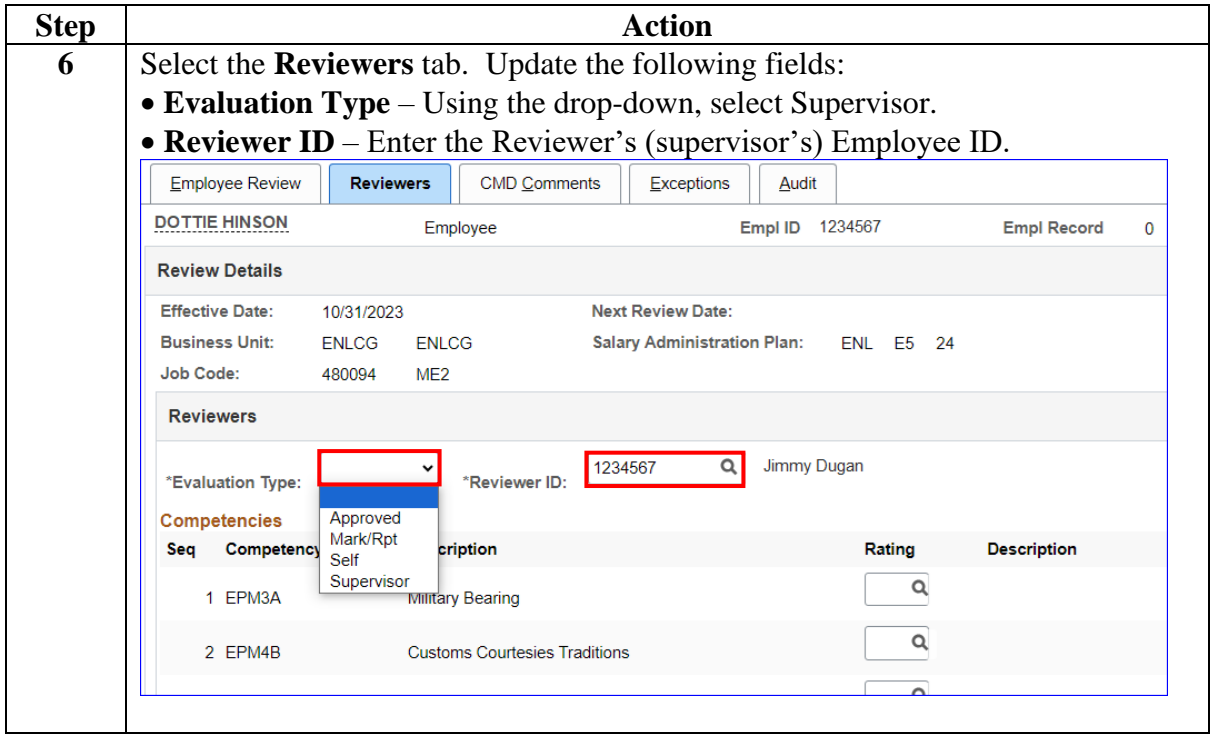

**Continued** 

#### **5BProcedures**,

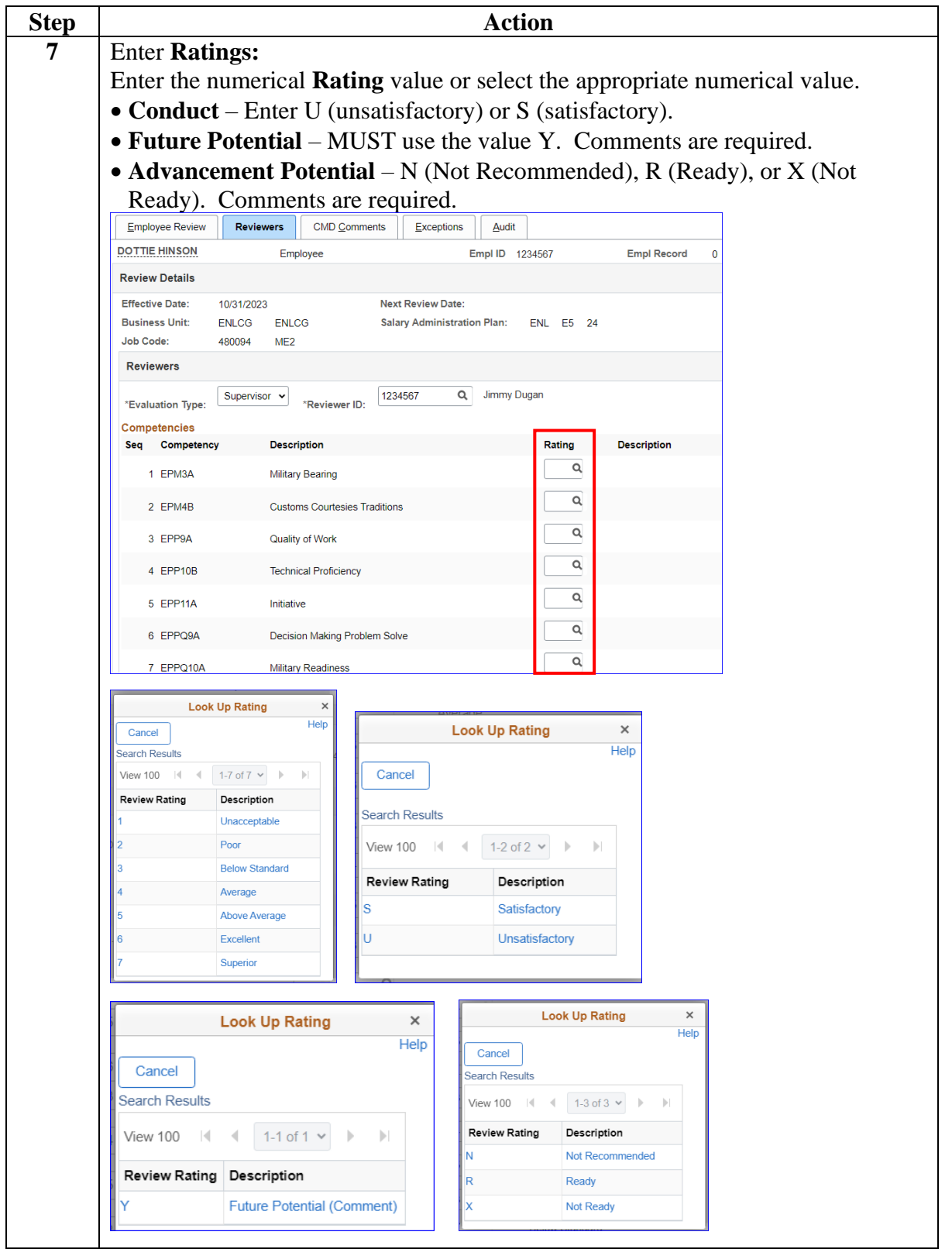

**Continued** 

### **Procedures**,

| To review the full competency description or enter Reviewer comments, select                                                                                                    |
|----------------------------------------------------------------------------------------------------|
|                                                                                                    |
| the Comments icon. Enter Comments as appropriate, then click OK to return to                                                                                                    |
|                                                                                                    |
|                                                                                                    |
|                                                                                                    |
|                                                                                                    |
|                                                                                                    |
|                                                                                                    |
|                                                                                                    |
| enter comments on the EER to be used as a counseling tool. These comments will<br>be visible on the member's counseling form when printed, and the unit may<br>maintain a paper copy of the printed form. The comments field replaces the<br>requirement for Administrative Remarks (CG-3307) submission. Only required<br><b>comments</b> will be retained in DA. Comments are limited to 220 <b>characters</b> for<br>all competencies EXCEPT Conduct and Advancement Potential which are limited |
| <b>Comments</b>                                                                                                    |
| m.                                                                                                    |
|                                                                                                    |
| <b>Comments</b><br>画<br>画<br>同<br>同<br>$\Xi^0$<br>同<br>$\boxed{\text{III}}$                                                                                                    |
| [m                                                                                                    |
| 巴                                                                                                    |
| <b>NOTE:</b> Enter any comments for review by the rating chain. A Supervisor may                                                                                                    |

*Continued on next page*

**Continued** 

### **Procedures**,

continued

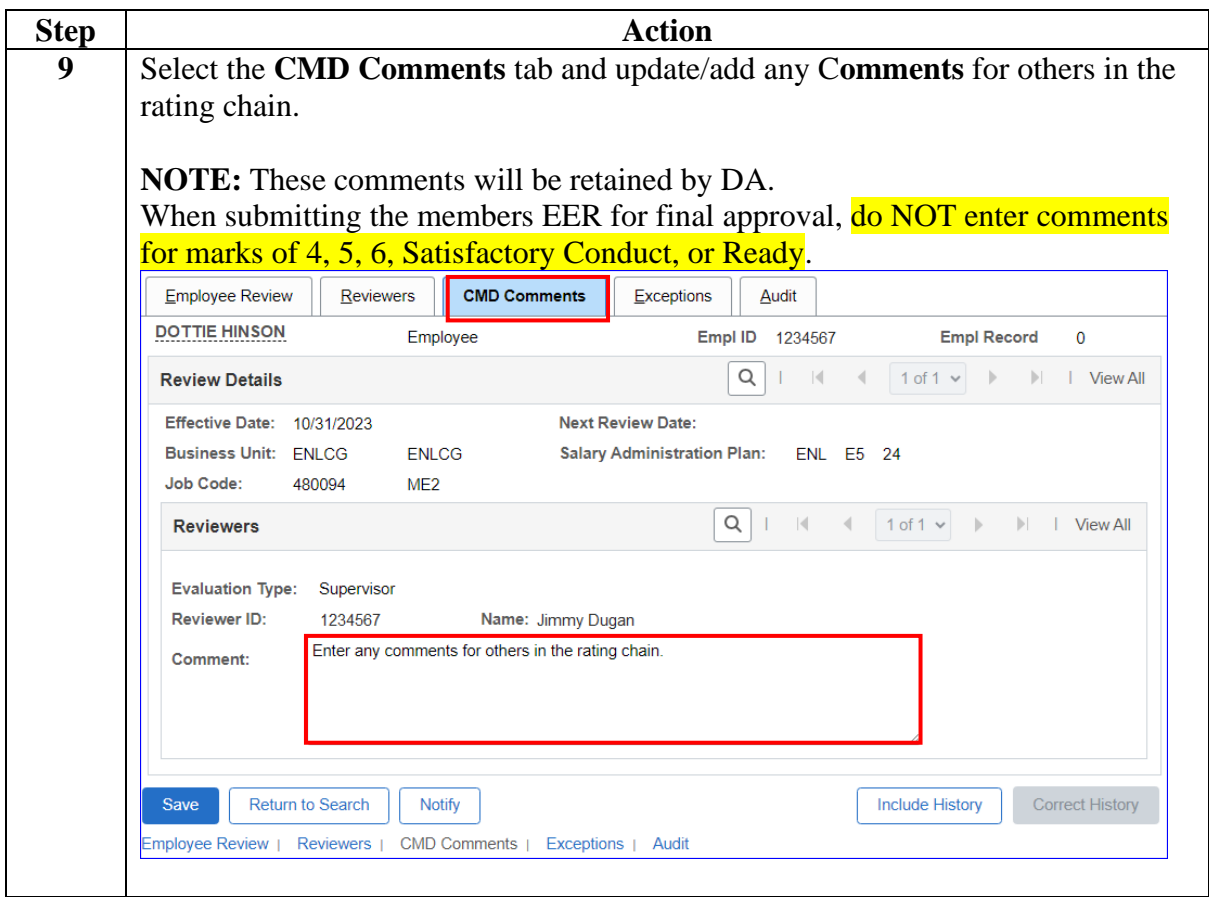

# **Enlisted Evaluation Review – Supervisor Submission,**

**Continued** 

### **Procedures**,

continued

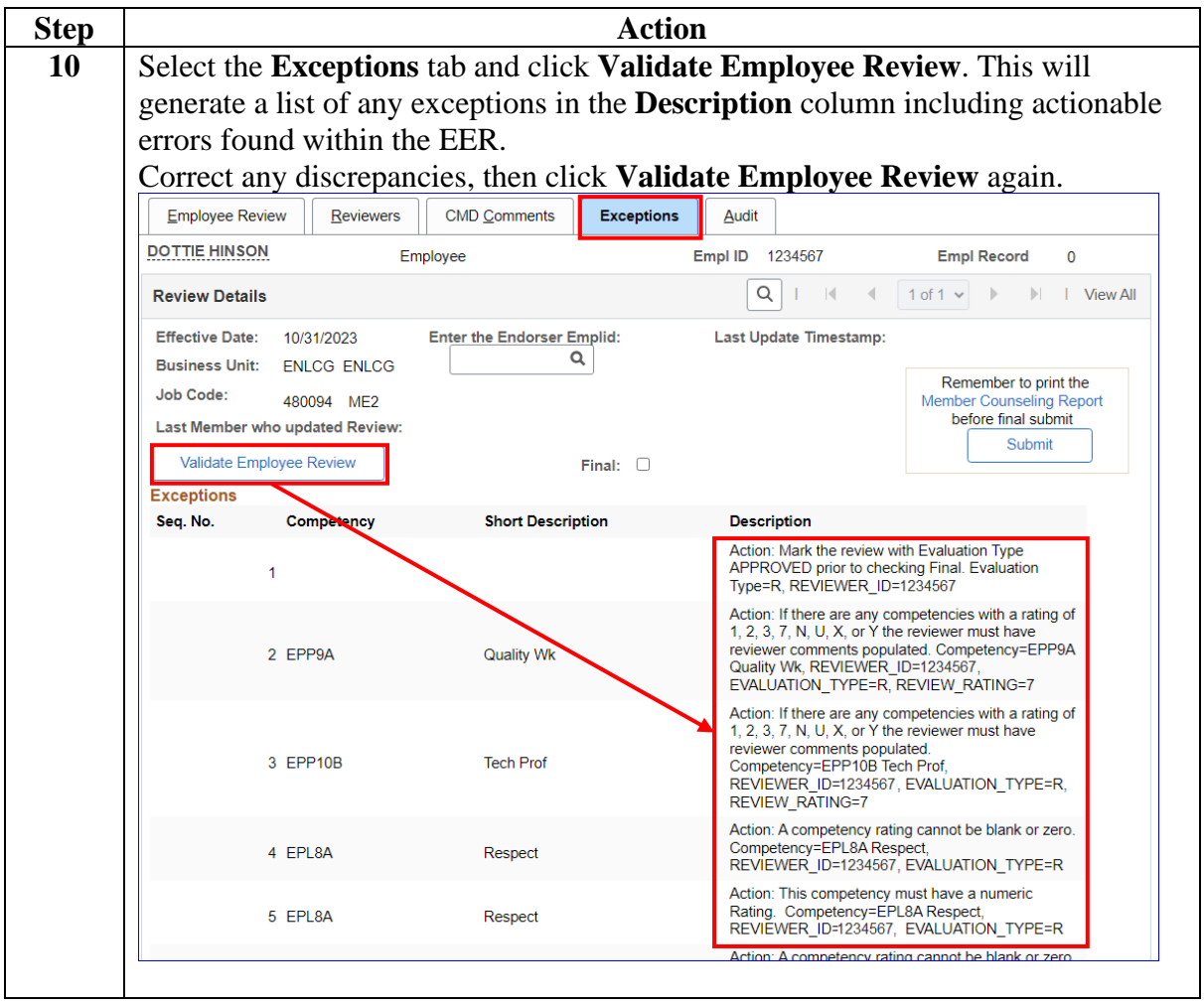

**Continued** 

### **Procedures**,

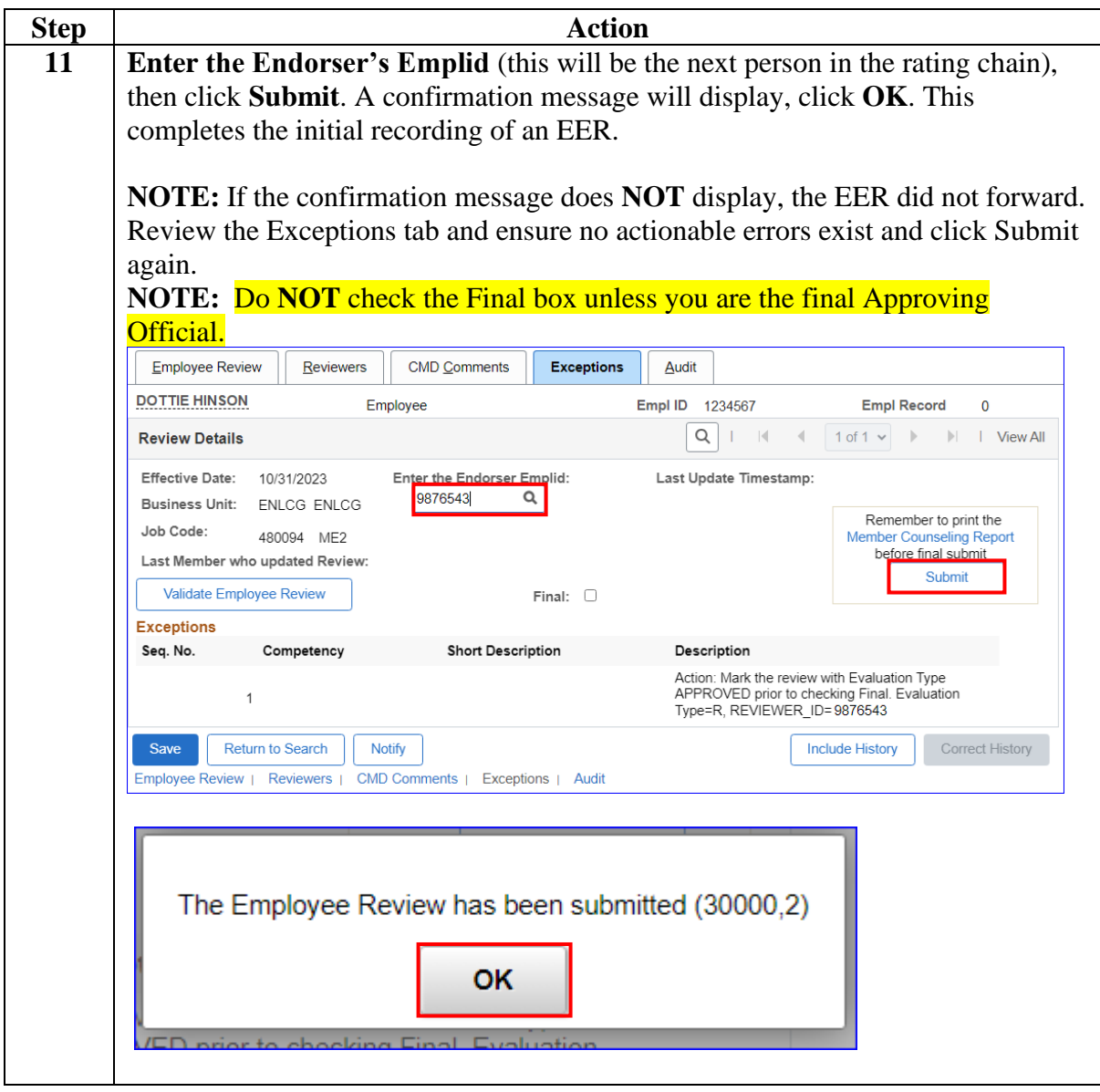

*Continued on next page*

# **Enlisted Evaluation Review – Supervisor Submission,**

**Continued** 

### **Procedures**,

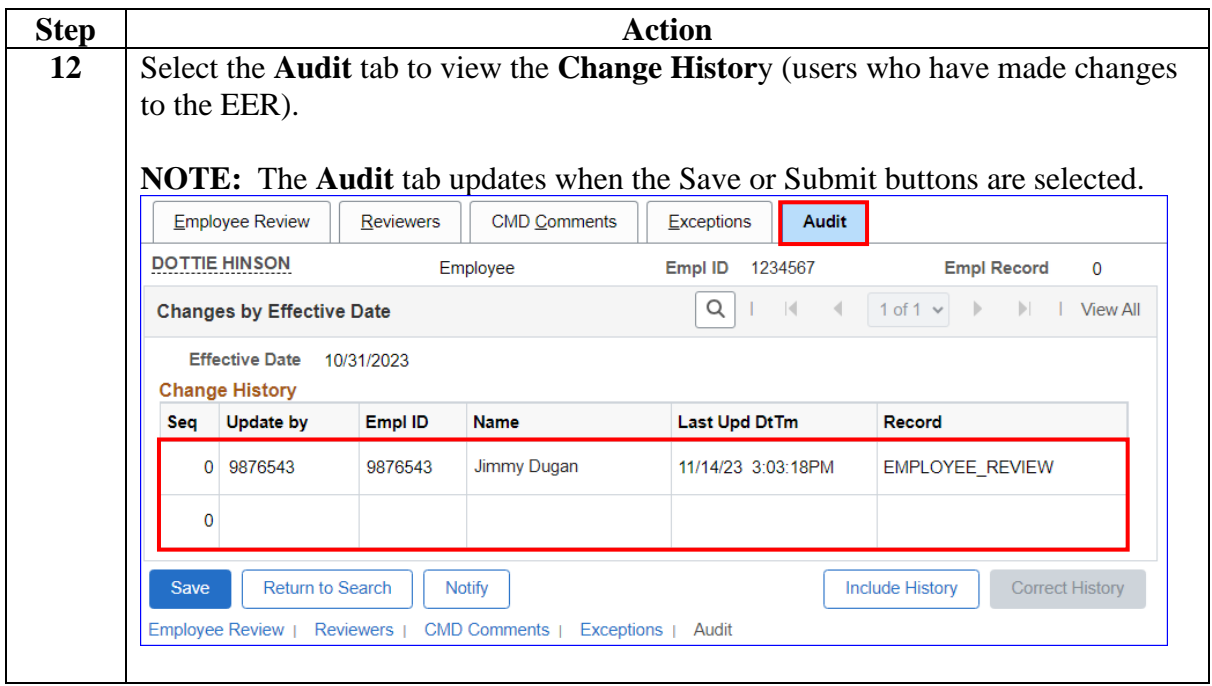

## <span id="page-13-0"></span>**Enlisted Evaluation Review - Endorsements**

**Introduction** This section provides the procedures for a Marking Official to search for and provide additional review of the submitted Rating scores and comments assigned to the member by the Supervisor in DA.

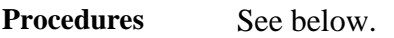

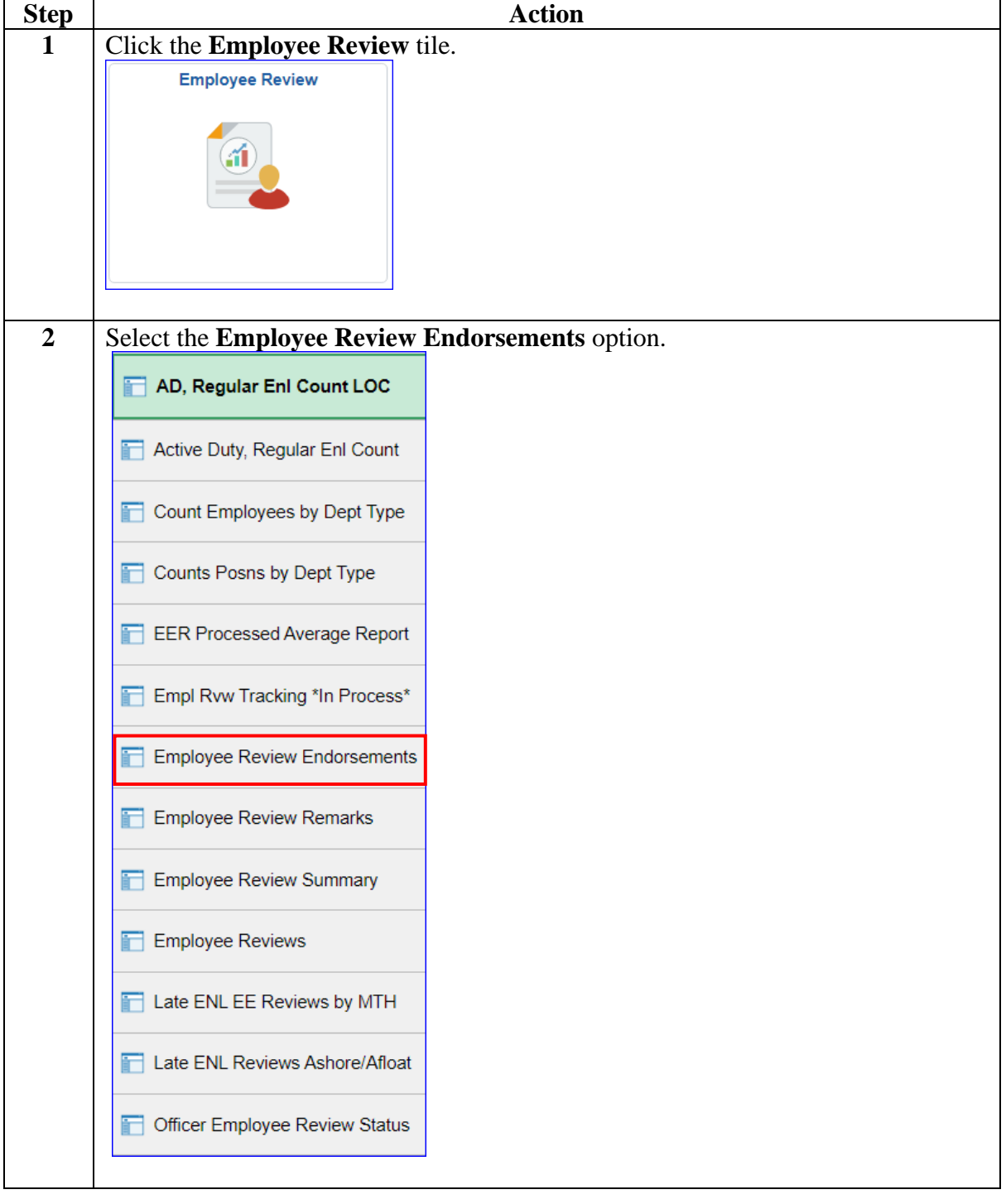

## **Enlisted Evaluation Review - Endorsements,** Continued

#### **7BProcedures**,

continued

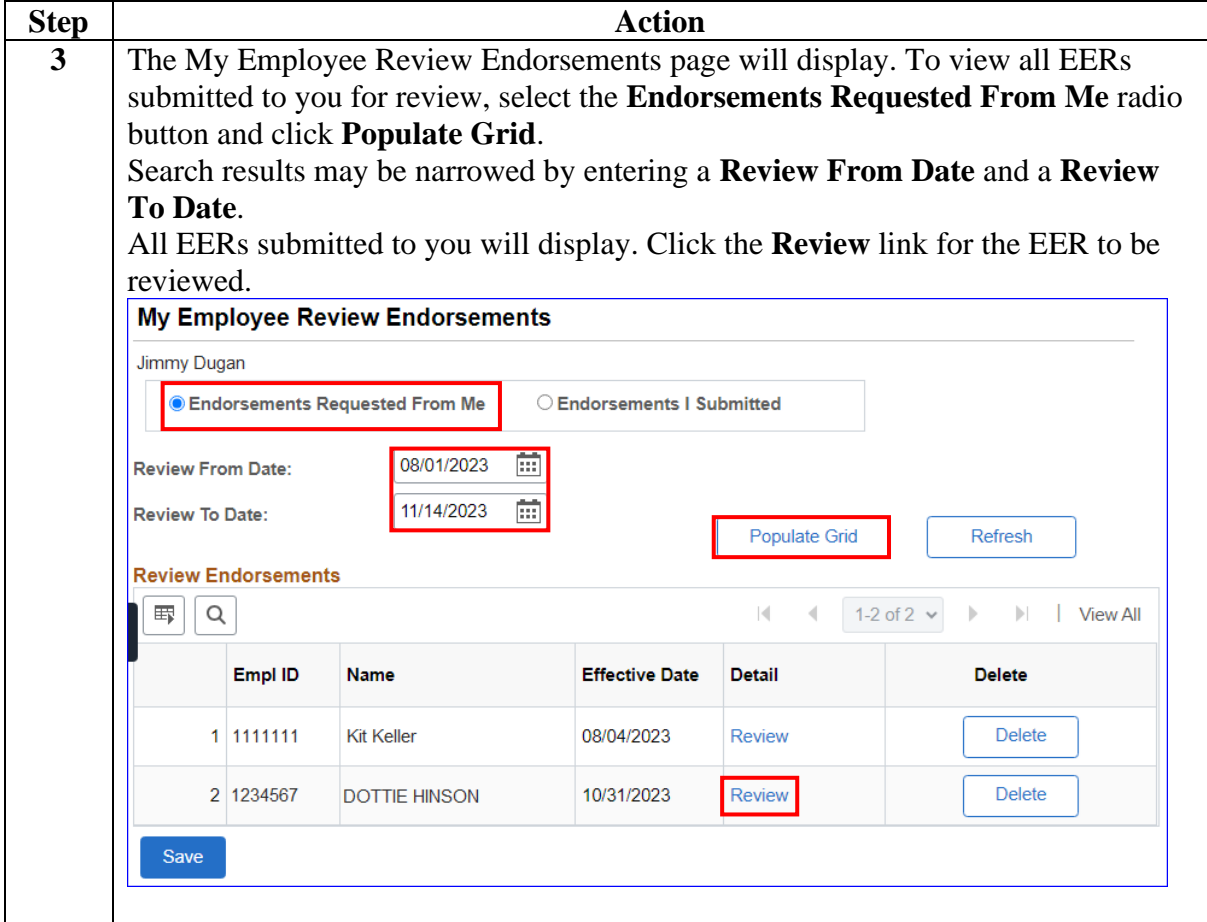

## **Enlisted Evaluation Review - Endorsements,** Continued

### **Procedures**,

continued

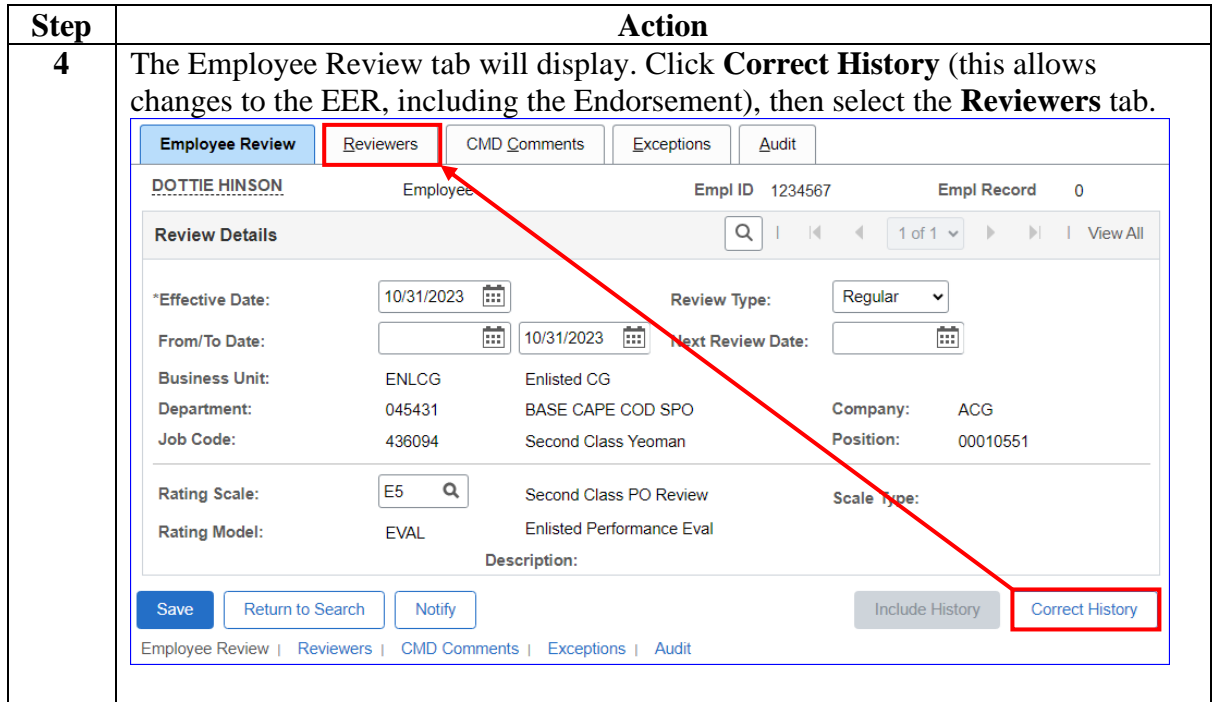

## **Enlisted Evaluation Review - Endorsements,** Continued

### **Procedures**,

continued

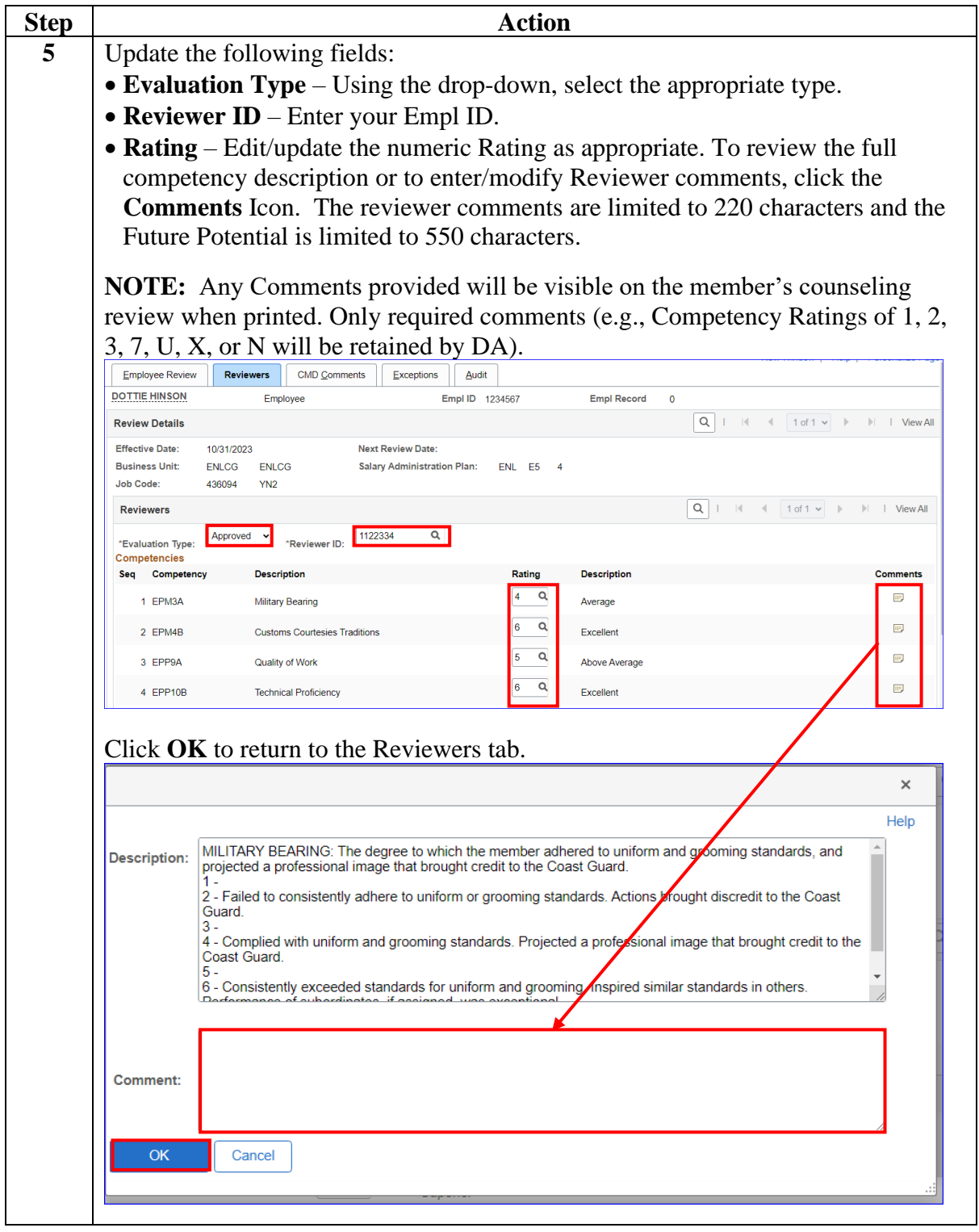

## **Enlisted Evaluation Review - Endorsements,** Continued

### **Procedures**,

continued

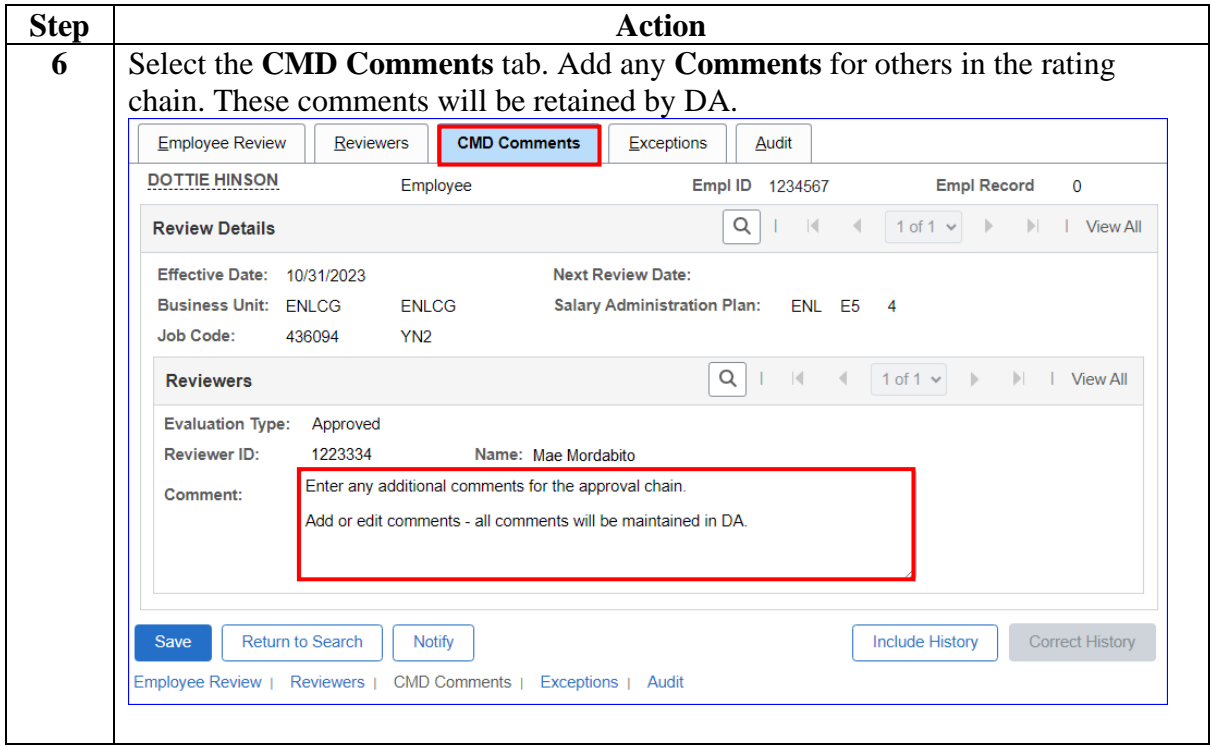

## **Enlisted Evaluation Review - Endorsements,** Continued

### **Procedures**,

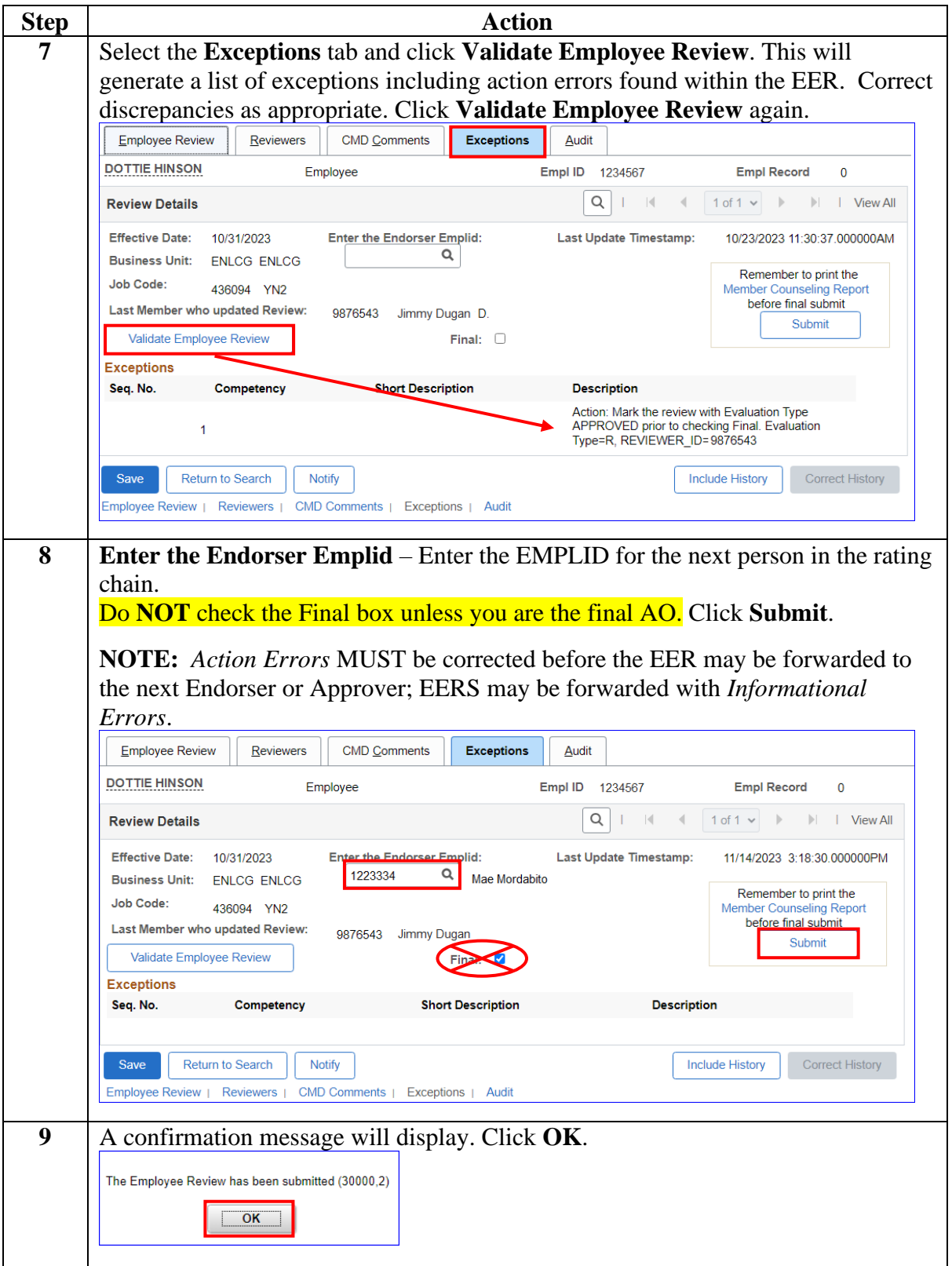

## **Enlisted Evaluation Review - Endorsements,** Continued

### **Procedures**,

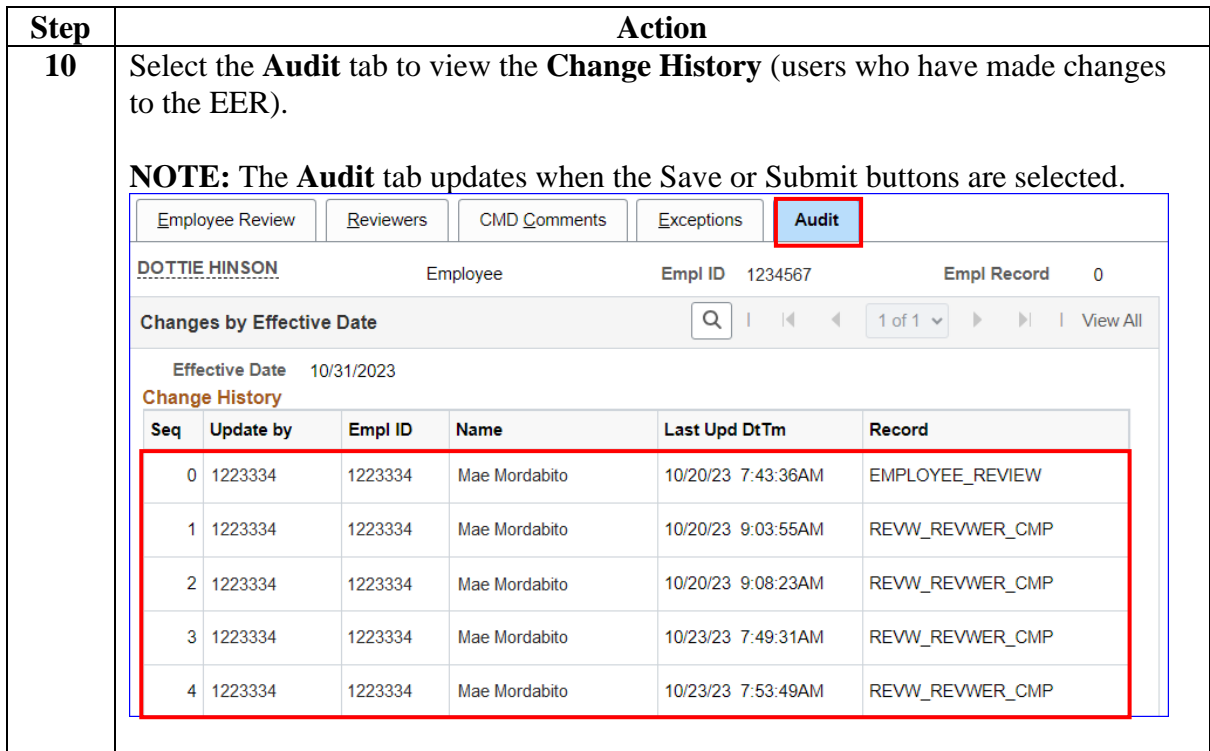

### <span id="page-20-0"></span>**Enlisted Evaluation Review - Approval**

**Introduction** This section provides the procedures for approving the Enlisted Evaluation Review in DA.

> It is the responsibility of the Approving Official to provide additional review of the submitted Rating scores and comments assigned to the member by the Marking Official.

DA allows a user to search for a member's pending Enlisted Evaluation Review (EER) that requires an endorsement action or approval by a Supervisor, Marking Official, or Approver.

**Procedures** See below.

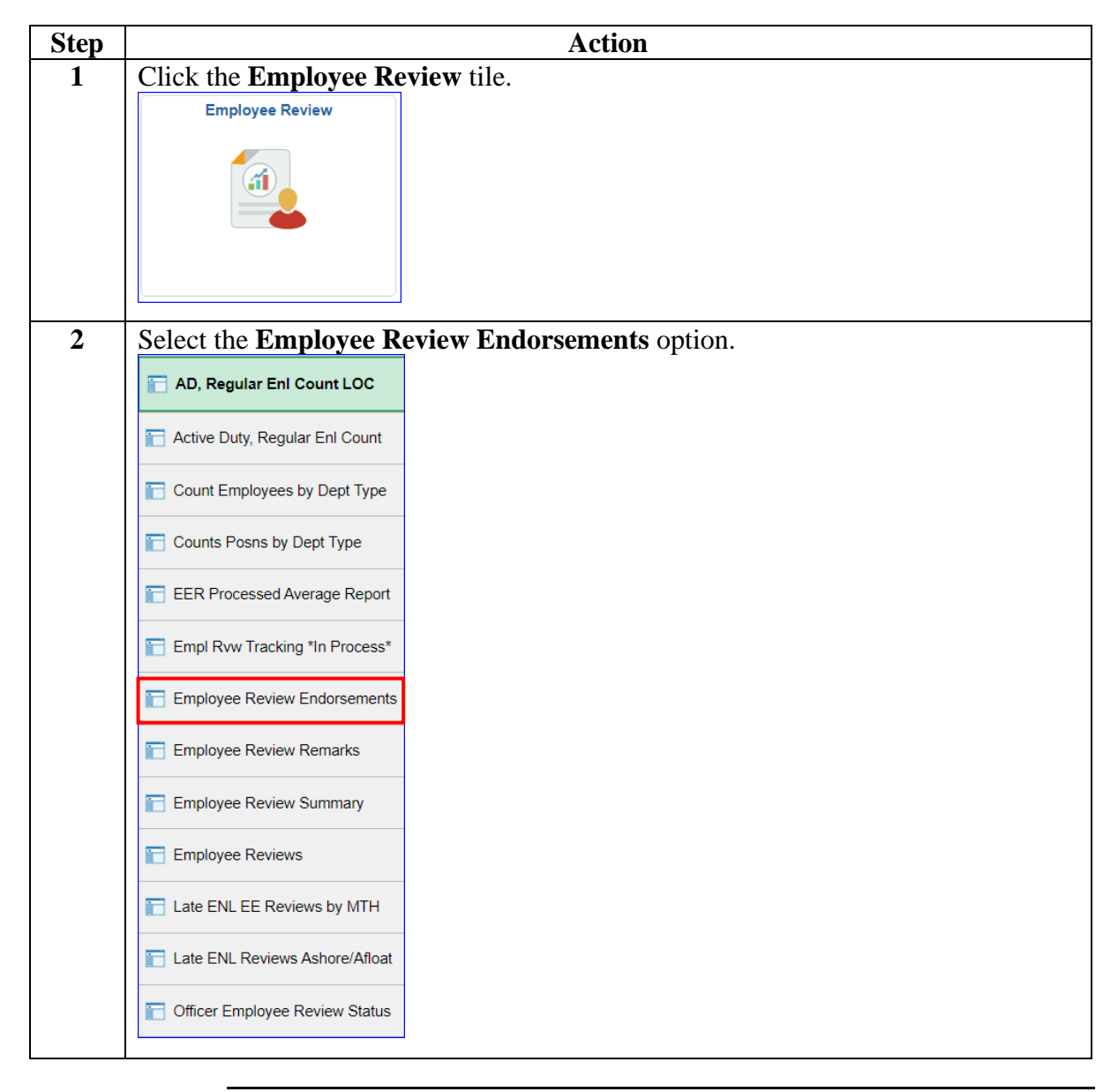

## **Enlisted Evaluation Review - Approval,** Continued

#### **9BProcedures**,

continued

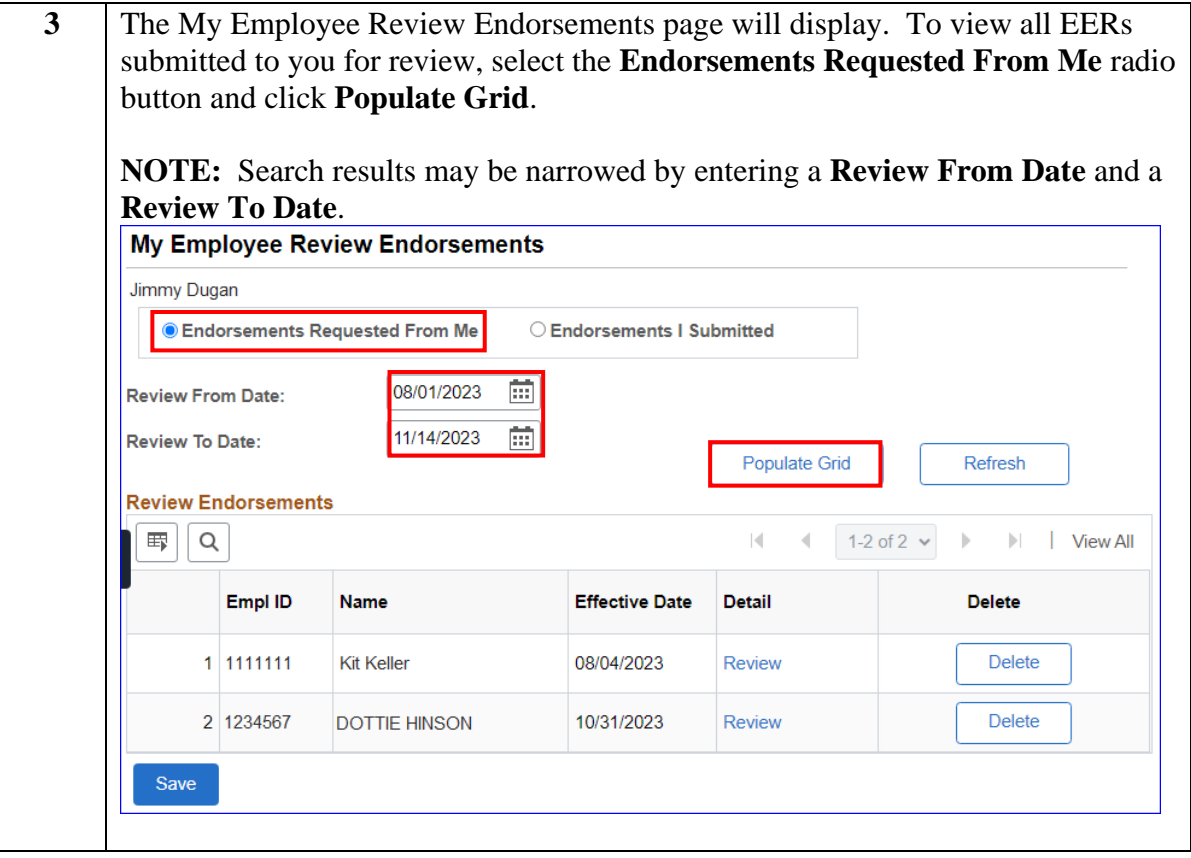

## **Enlisted Evaluation Review - Approval,** Continued

### **Procedures**,

continued

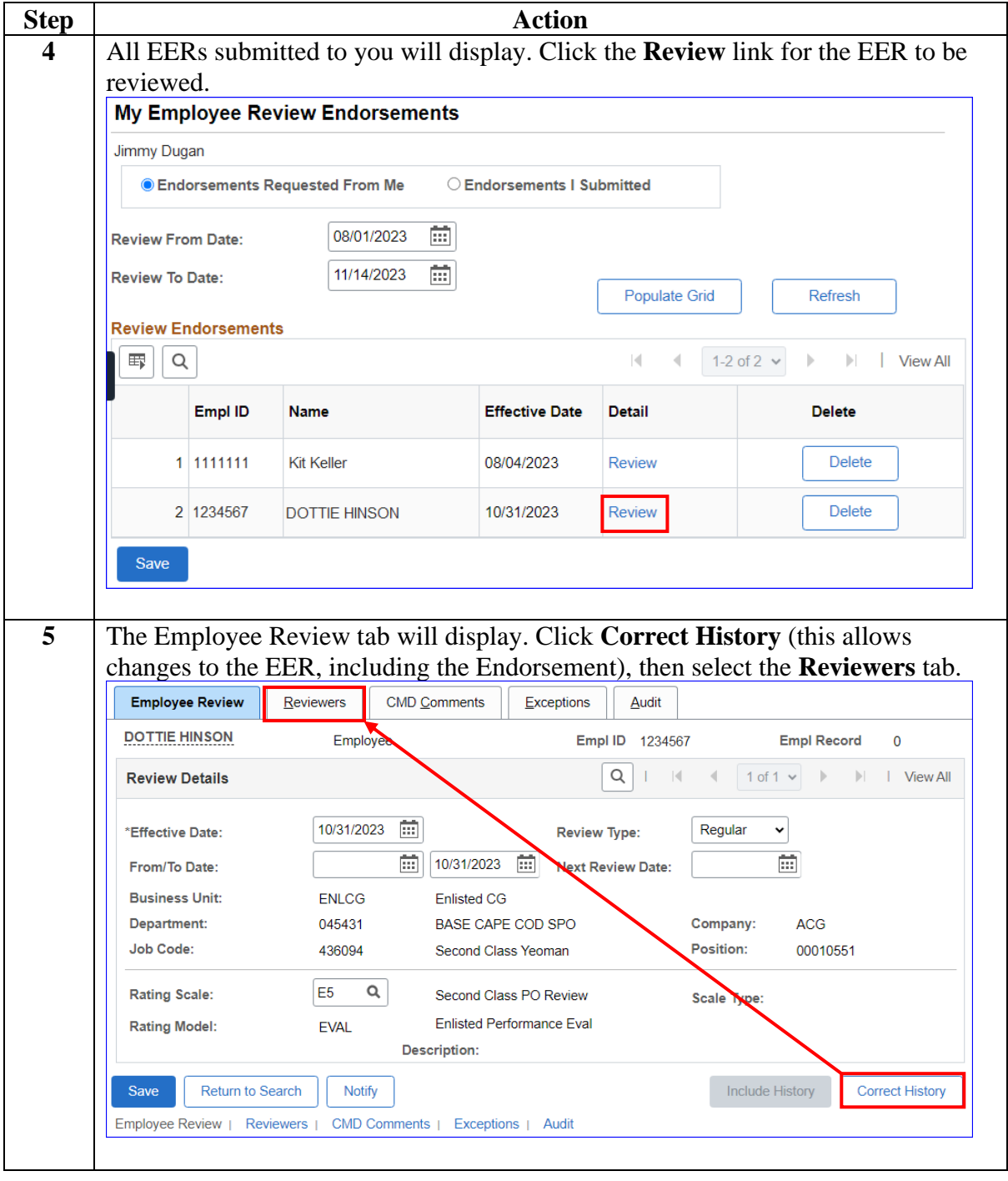

## **Enlisted Evaluation Review - Approval,** Continued

### **Procedures**,

continued

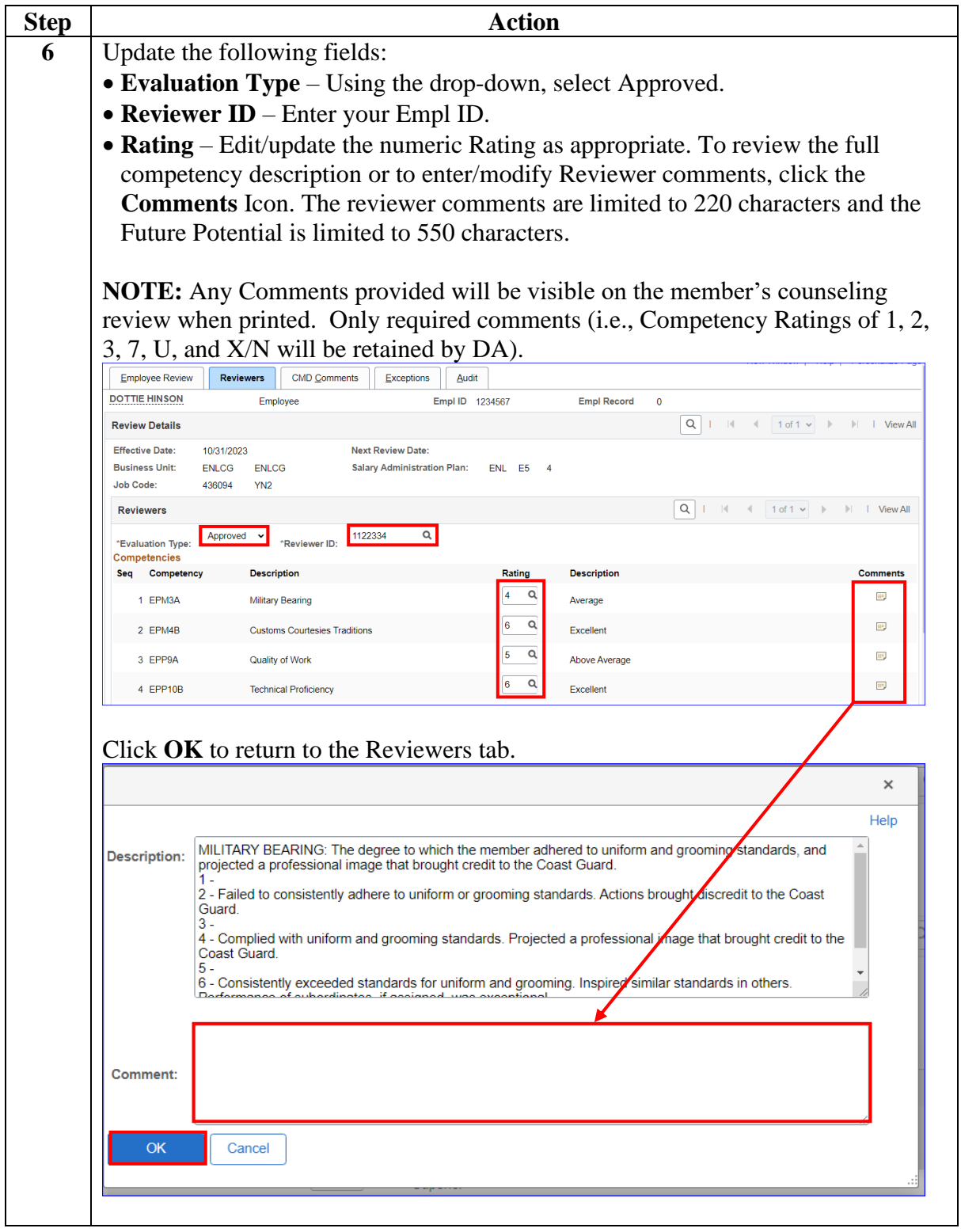

## **Enlisted Evaluation Review - Approval,** Continued

### **Procedures**,

continued

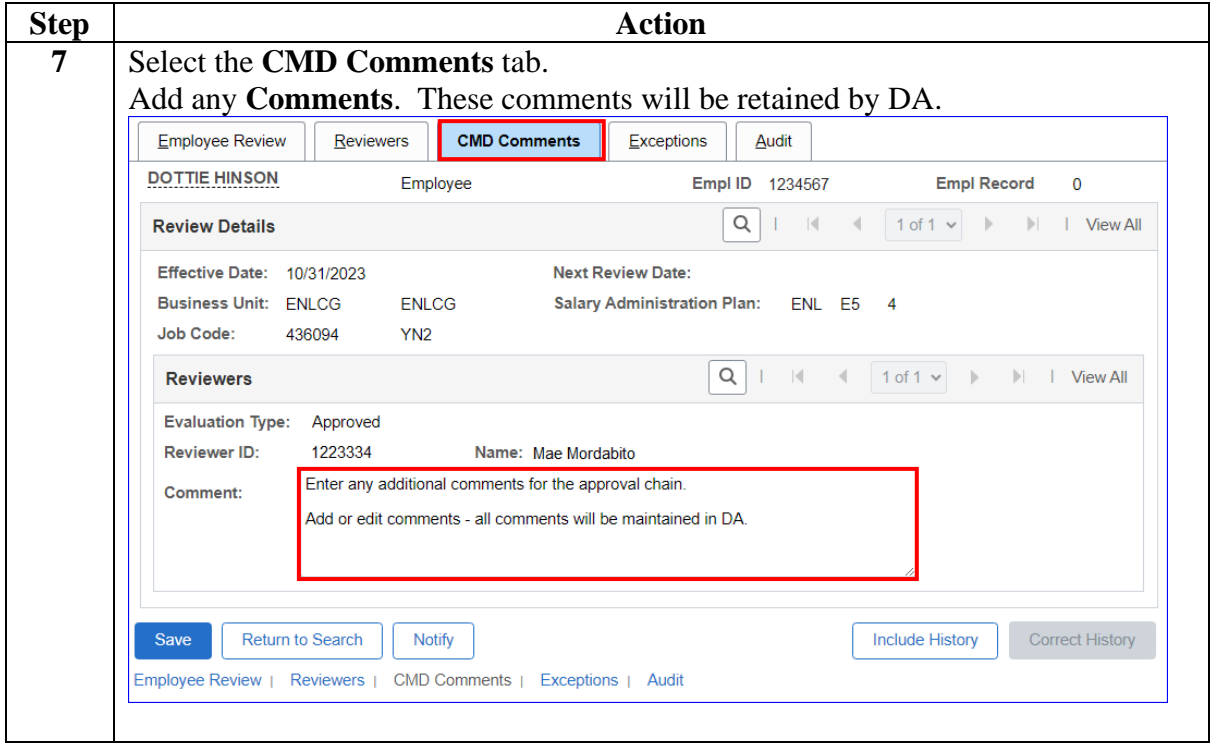

## **Enlisted Evaluation Review - Approval,** Continued

### **Procedures**,

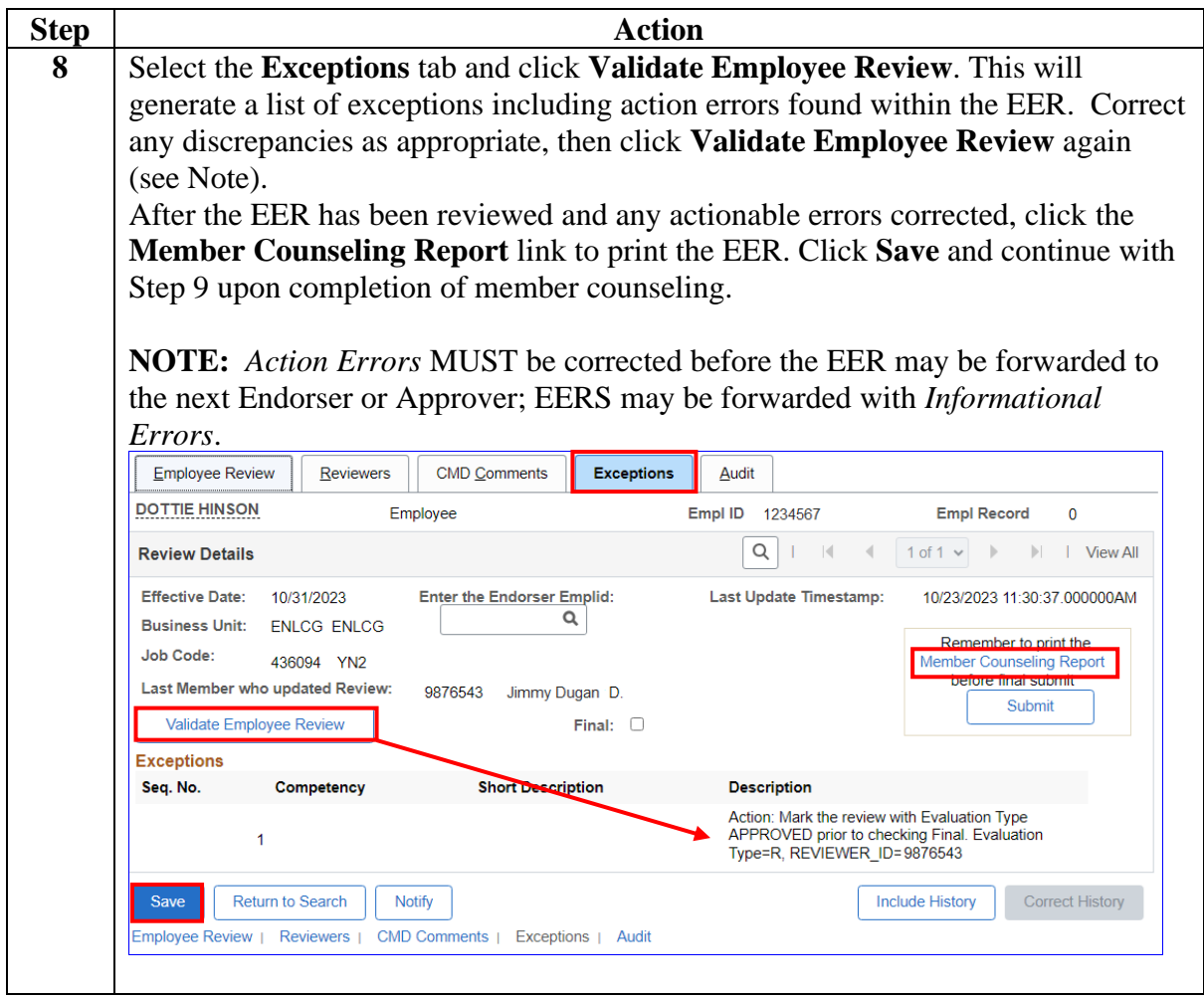

*Continued on next page*

## **Enlisted Evaluation Review - Approval,** Continued

### **Procedures**,

continued

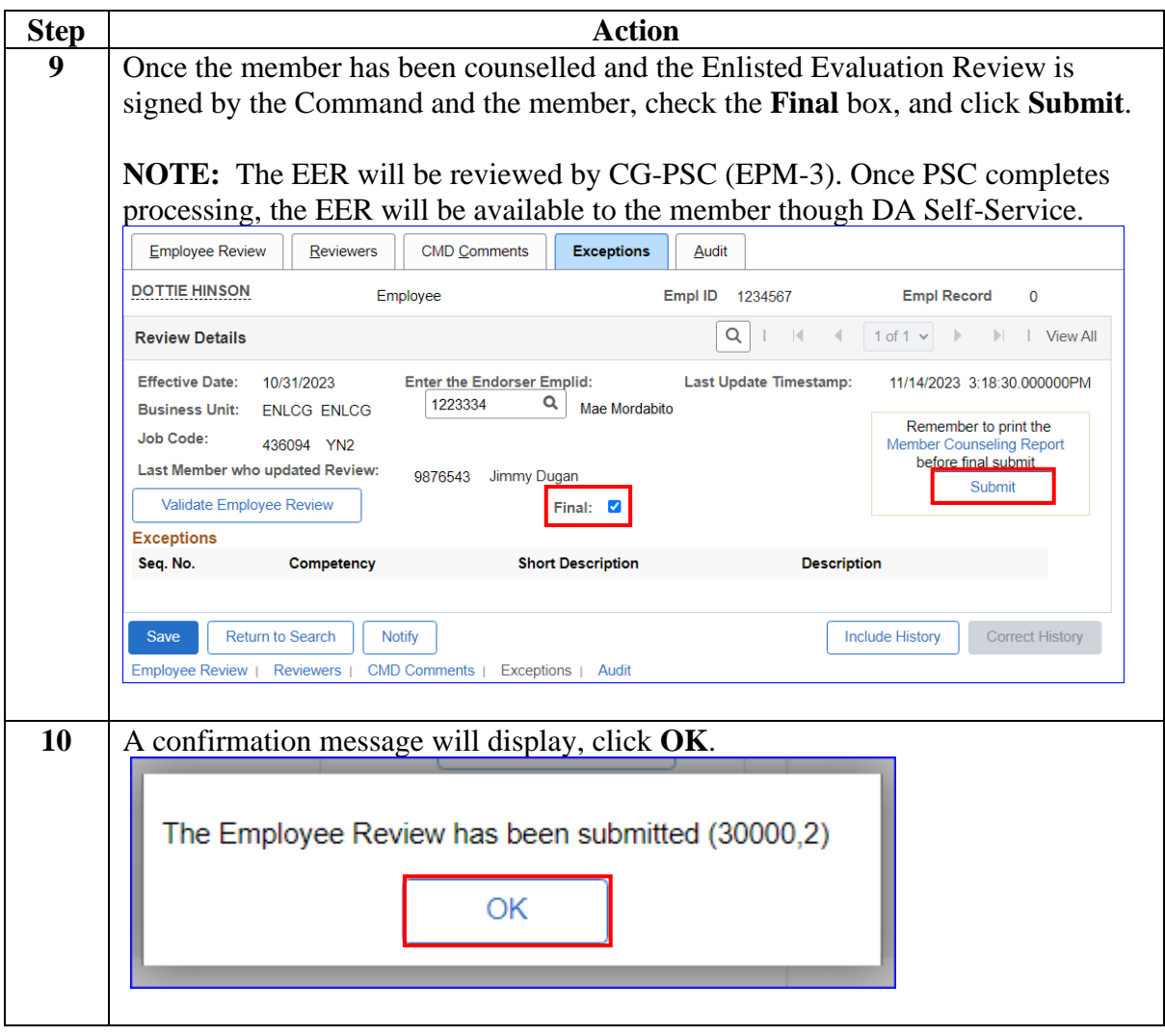

## **Enlisted Evaluation Review - Approval,** Continued

### **Procedures**,

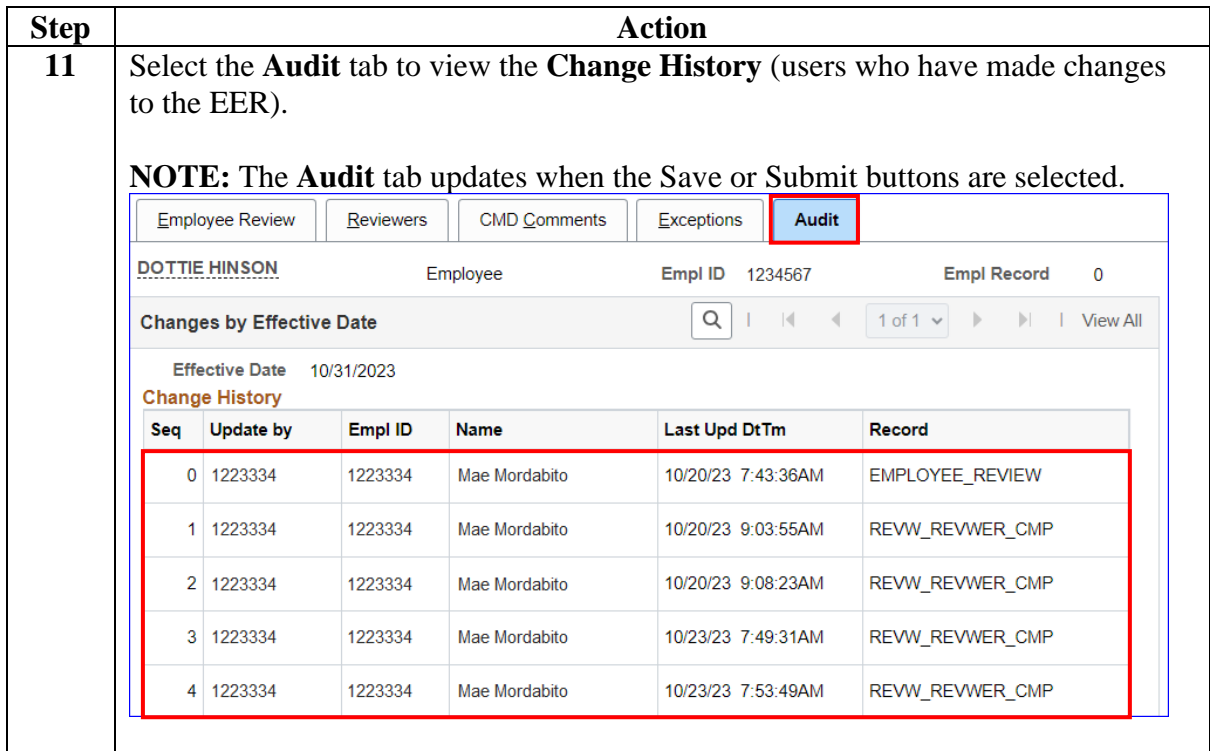

## <span id="page-28-0"></span>**Member Counseling Receipt**

**Introduction** This section provides the procedures for the Command User to view/print any processed EERs previously entered into DA.

**Procedures** See below.

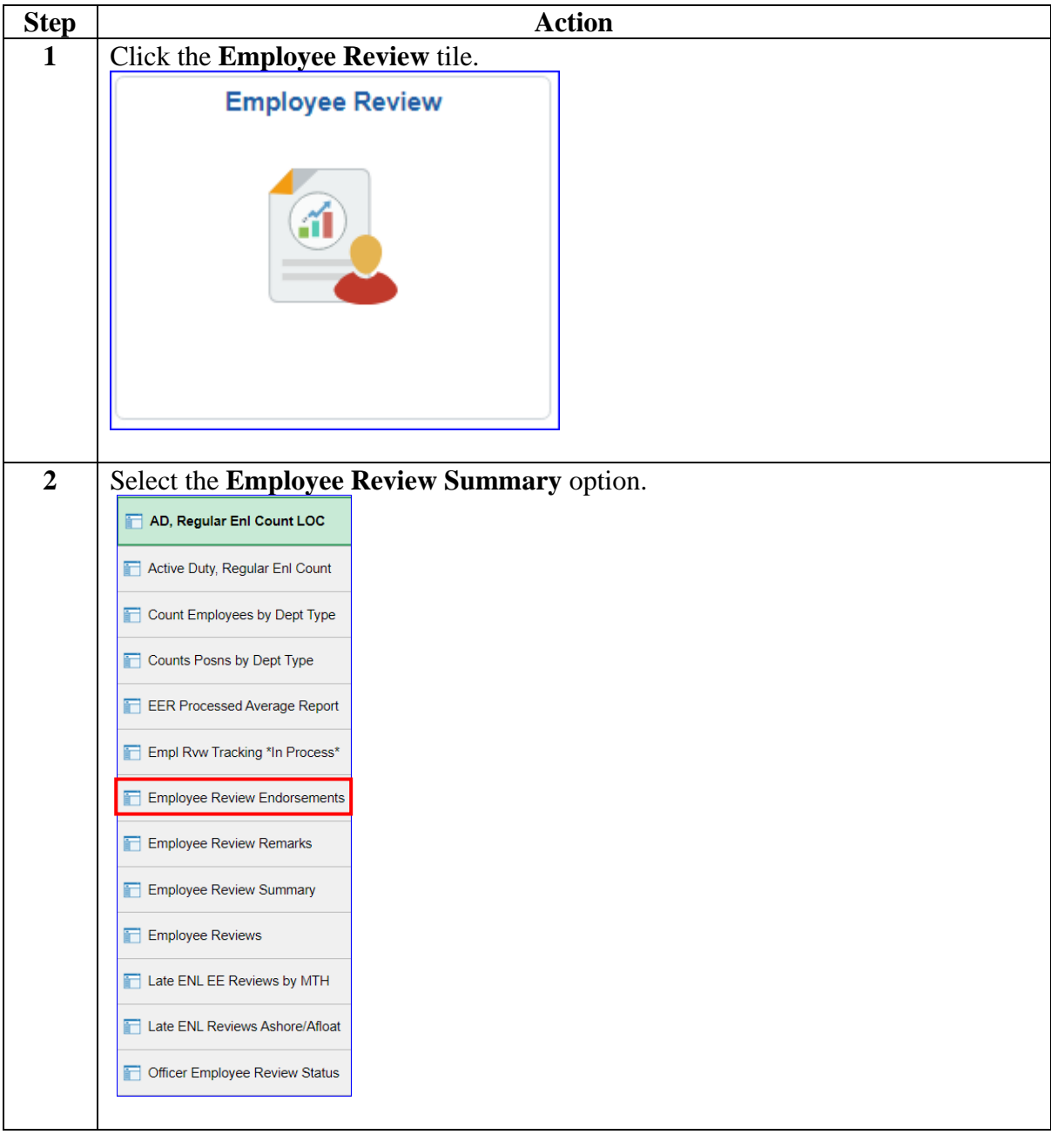

## **Member Counseling Receipt, Continued**

### **11BProcedures**,

continued

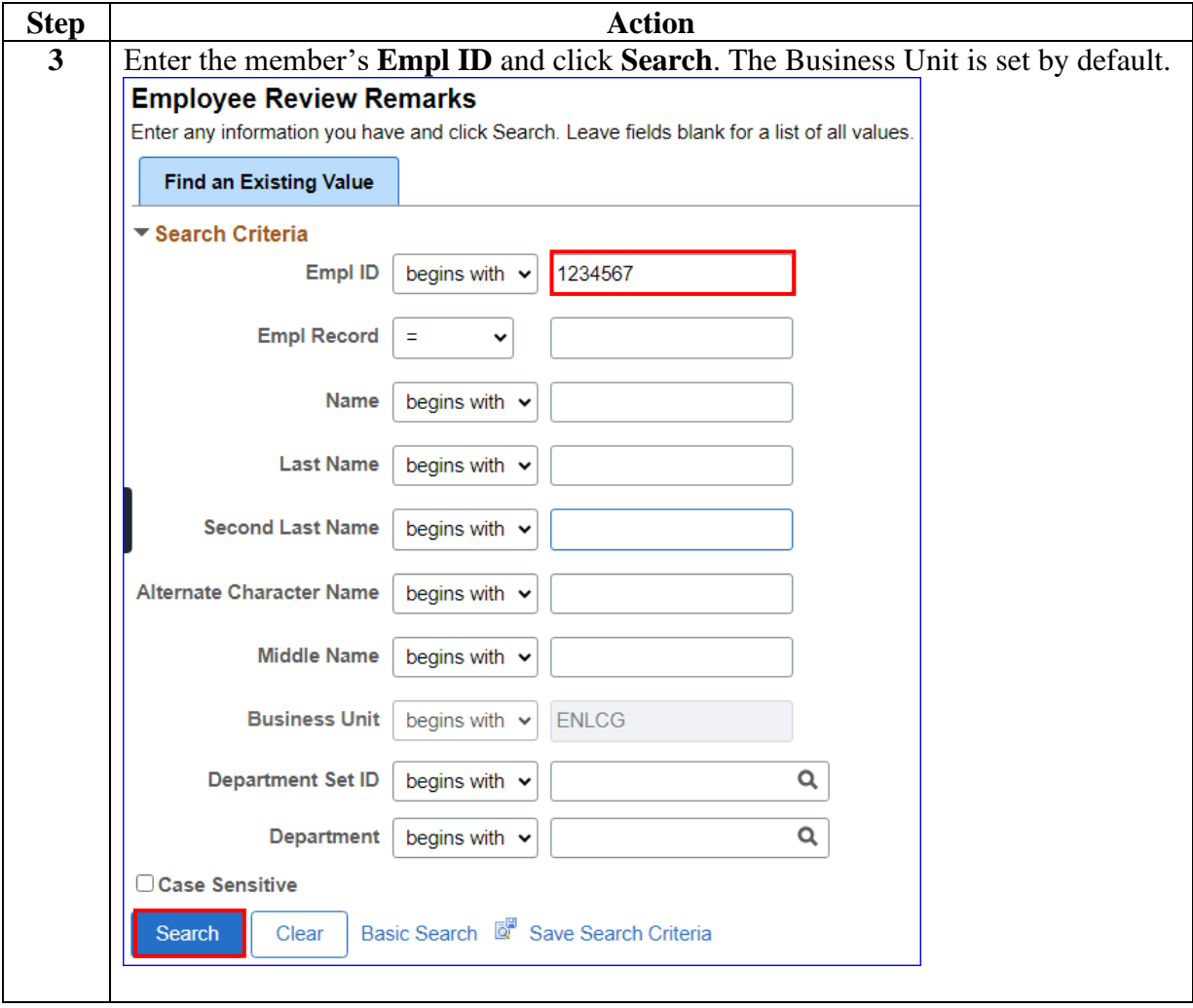

## **Member Counseling Receipt, Continued**

### **Procedures**,

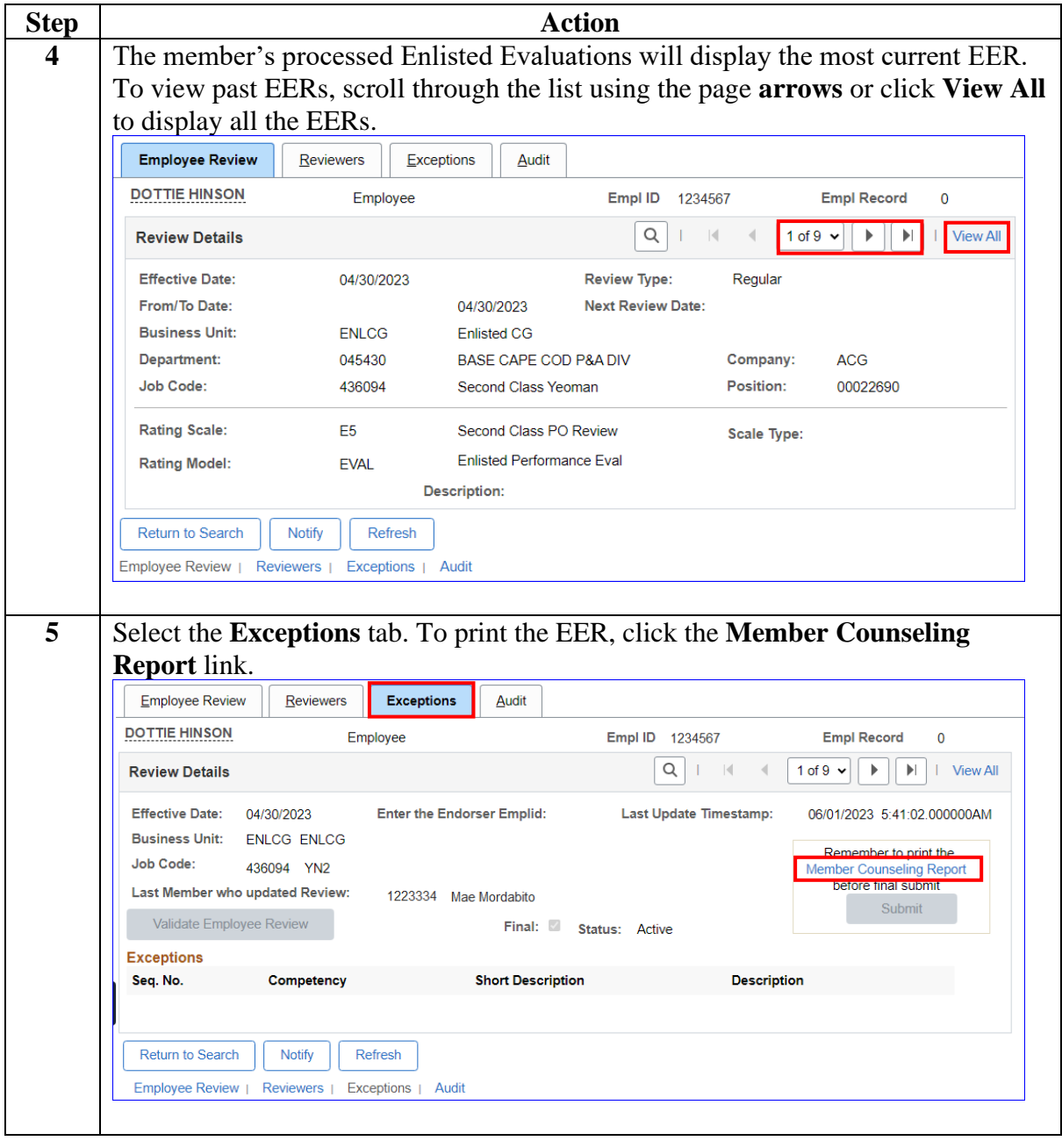

*Continued on next page*

## **Member Counseling Receipt, Continued**

### **Procedures**,

continued

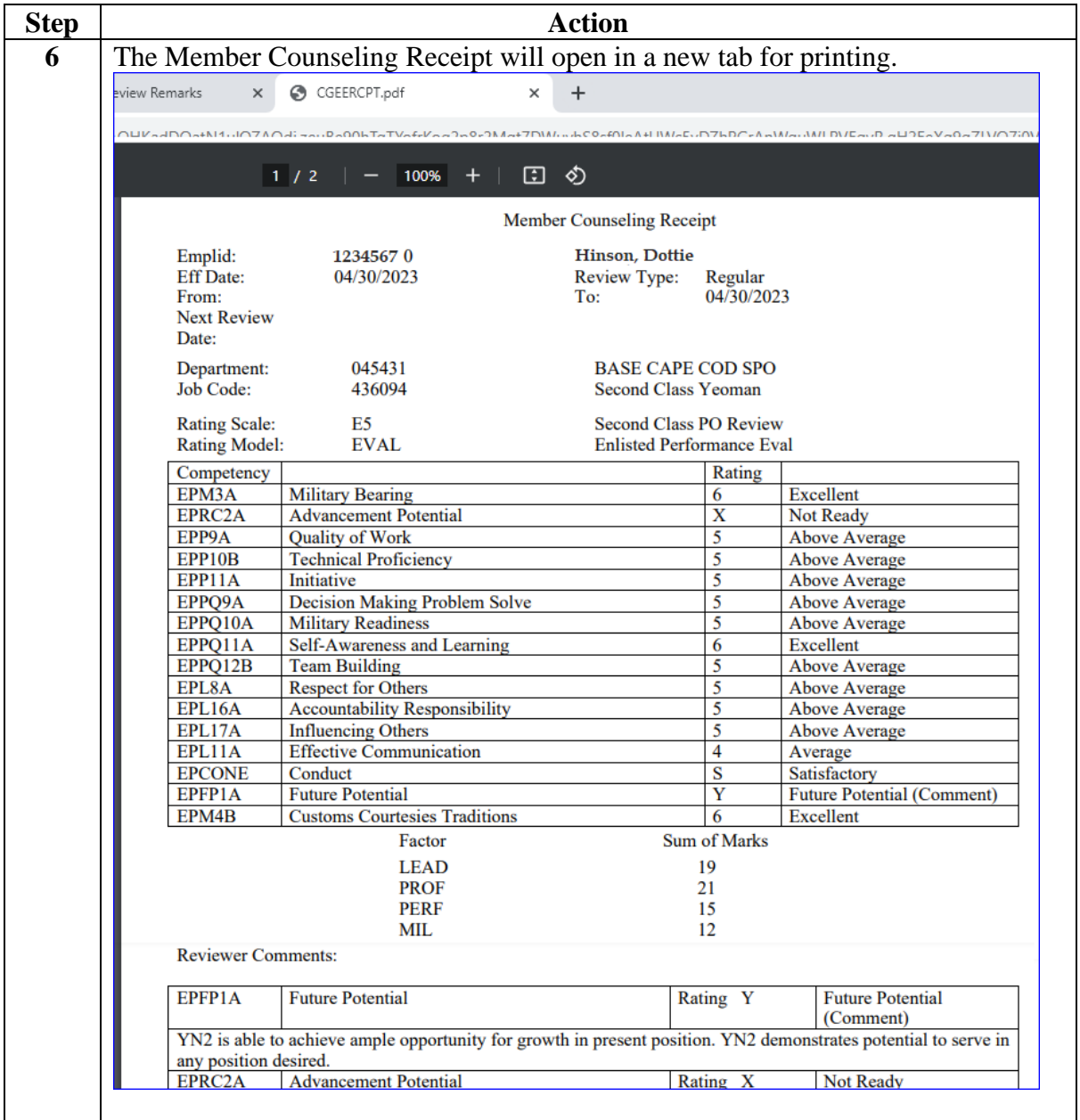

# **Member Counseling Receipt, Continued**

### **Procedures**,

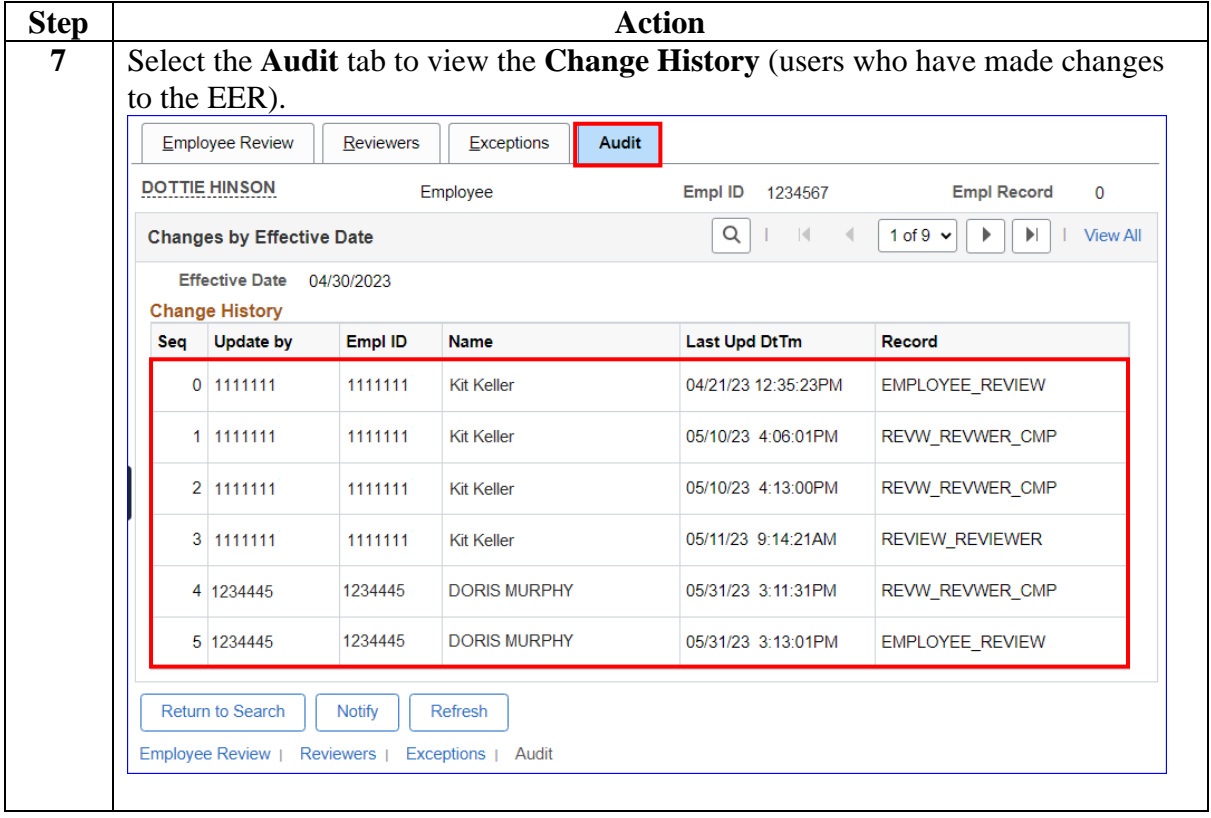